公開

 $002$ 

#### TR-IT-0292

### LISP から C への自動変換ツール (L2C) 説明書

西村仁志\* 隅田英一郎 Hitoshi NISIMURA and Eiichiro SUMITA

1999 年 2 月 26 日

#### 概 要

本書は LISP言語で記述されたプログラムを等価な C言語で記述されたプログラ ムに変換するシステム 12C (LISP to C) のマニュアルである。 12Cは、 Common Lispの主要な関数やマクロをサポートしており、変換主導翻訳システムや文脈処理シ ステムの変換の実績があり、また、他のシステムの変換にも活用できる。L2C はC 言 語用リスト処理ライプラリ LinCと併用するように設計されている。

エイ・ティ・アール音声翻訳通信研究所 ATR Interpreting Telecommunications Research Laboratories ◎(株)エイ・ティ・アール音声翻訳通信研究所 1999 ©1999 by ATR Interpreting Telecommunications Research Laboratories

\*(株)国際電気通信基礎技術研究所

# もくじ

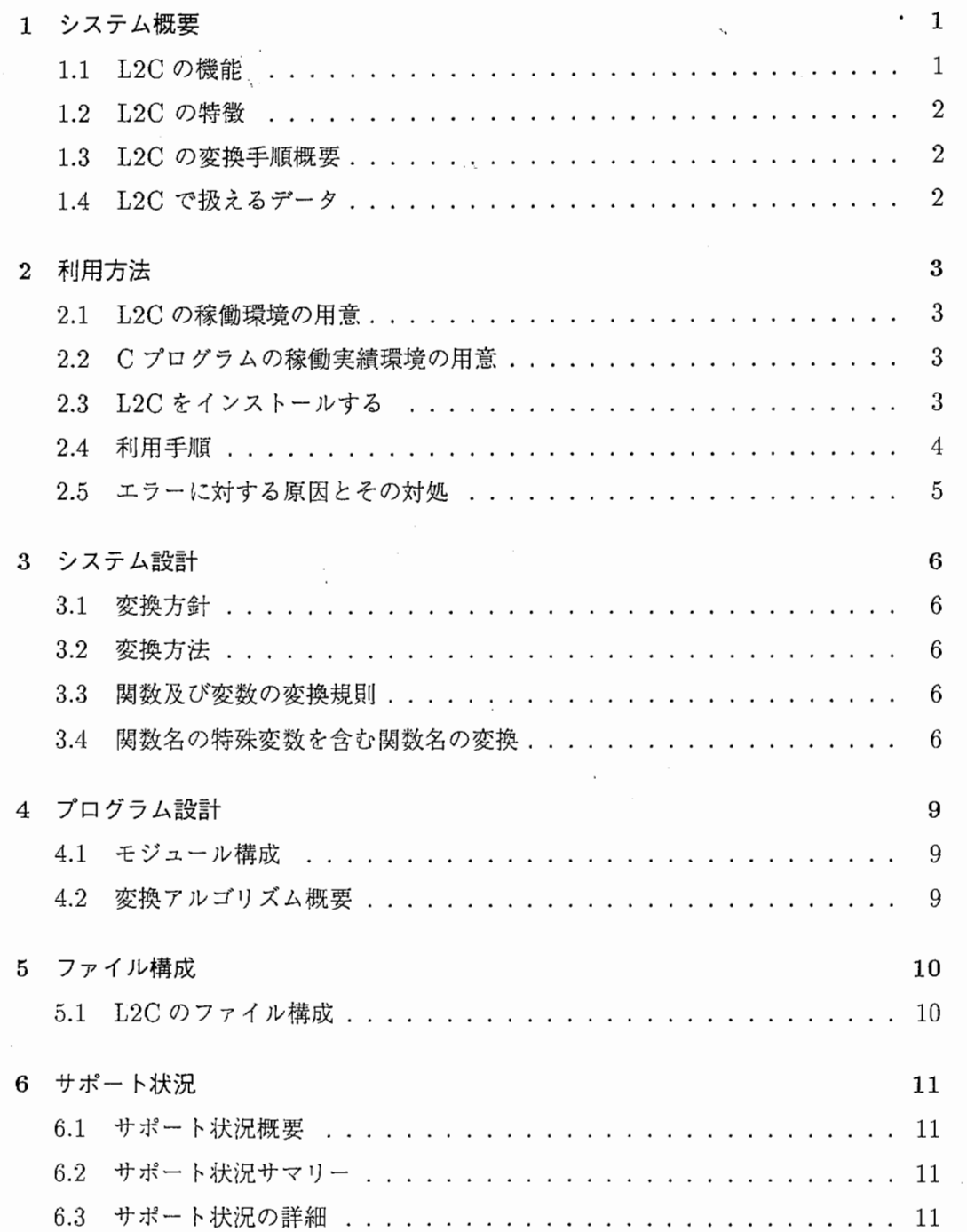

表一覧

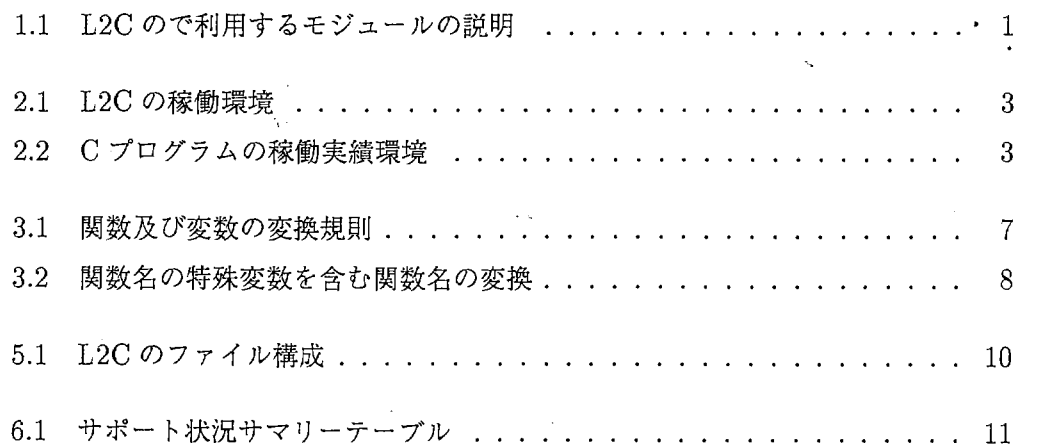

図一覧

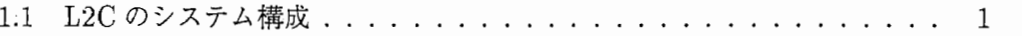

 $\overline{\phantom{a}}$ 

# 第1章

## システム概要

### 1.1 L2Cの椴能

Common Lispで記述されたプログラムを、できるだけ人が読みやすい Cプログラ ムに自動的に変換する。また、その Cプログラムを実行モジュールに変換する Makefileも出力する。

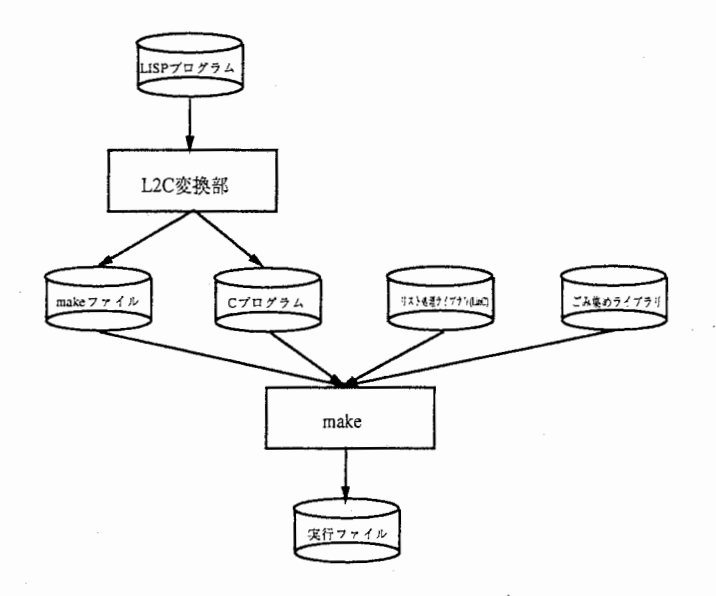

図 1.1: L2C のシステム構成

| 衣 1.1. エムム の い何用 9 るモンユールの説明 |                                          |  |
|------------------------------|------------------------------------------|--|
| 項目                           | 内容                                       |  |
| L2C 変換部                      | LISP プログラムを入力とし、それと同じ動きをする C プログラムを出力する  |  |
| リスト処理ライブラ                    | 本ライブラリは、L2Cで変換されたプログラムが利用するものであり、Com-    |  |
| U(LinC)                      | mon Lisp で定義されている関数をC 言語で記述したものである。      |  |
| ゴミ集めライブラリ                    | Xerox 社が PDS (パブリックドメイン) として提供しているC言語用のガ |  |
|                              | ベッジコレクションライブラリ                           |  |

1.1:L2Cので利用するモジュールの説明

#### 1.2 L2Cの特徴

- 1. できるだけ、人が読みやすい C プログラムを出力する。
- 2. 一つのファイル名を指定するだけで、関連するすべてのファイルを変換すること ができる。
- 3. 変換後の Cプログラムをコンパイル・リンクするための Makefileを自動的に作 る。
- 4. 変換後の Cプログラムは「リスト処理用ライブラリ (LinC)」を利用して記述さ れているので、修正が容易である。本ライブラリは、 LISPのシステム関数と同 機能のものをC言語で記述したライブラリである。
- 5. メモリ管理は、基本的にはゴミ集めライブラリを利用しているが、リスト処理用 ライブラリで用意されているメモリ管理マクロを使うことにより、実行速度を上 げることができる。

#### 1.3 L2Cの変換手順概要

L2Cの変換手順の概要を以下に示す。

- 1. 変換対象の LISP プログラムのロードファイル名を指定する。
- 2. L2Cがロードファイル名から関連するすべてのファイル名を取得する。
- 3. Cプログラムを実行モジュールに変換する Makefile も出力する。
- 4. Cプログラムに変換する。

#### 1.4 L2Cで扱えるデータ

入カプログラムの必要条件

• Common Lispで記述されているプログラム

#### 出カプログラムの稼慟環境

● gcc、g++、Visual C++ でコンパイルリングできる Cプログラム

### 第2章

### 利用方法

#### 2.1 L2Cの稼働環境の用意

L2Cの稼働実績がある環境を表 2.1に示す。

| 機種                | ΟS         | LISP                                            |
|-------------------|------------|-------------------------------------------------|
| SUN WorkStation   | SunOS4.1.3 | Allegro Common Lisp $(4.3.1)$                   |
| DEC Alpha Station |            | DigitalUnixV3.2   Allegro Common Lisp $(4.3.1)$ |
| DOS/V             | Linux      | Allegro Common Lisp (4.3.1)                     |

表 2.1: L2C の稼働環境

#### 2.2 C プログラムの稼働実績環境の用意

Cプログラムの稼働実績環境を表 2.2に示す。

| 機種                | 表 2.2: C ブログラムの稼働実績境境<br>OS | コンパイラ              | シェル  |
|-------------------|-----------------------------|--------------------|------|
| SUN WorkStation   | SunOS4.1.3                  | $\gcd$ , $g$ ++    | tcsh |
| DEC Alpha Station | DigitalUnixV3.2             | $gcc,g++$          | tcsh |
| <b>KSR</b>        | <b>KSROS</b>                | cc                 | tcsh |
| DOS/V             | Linux                       | $\gcd$ , $\gcd$ ++ | tcsh |
| DOS/V             | windows95                   | $VisualC++$        |      |

[機種 2.2:Cプログラムの稼働実績環境

#### 2.3 L2Cをインストールする

1. 配布媒体から L2C と LinC と gc を、インストールするディレクトリにコピーす (gc,LinC, L2C 3つのデイレクトリがコピーされる)

例: cp -r /export/\* /home/.

2. ゴミ集めライブラリ (gc) をインストールする

- (a) ゴミ集めライブラリの READM(例:/home/gc/README)を見て、エディ タで開き、実行ファイルを作る。
- 3. リスト処理ライプラリ (LinC) をインストールする。 詳細は、 [2]参照のこと。
- 4. 12C変換部 (12C) をインストールする
	- (a) ファイル 12c-load.lispエデイタで開く
	- (b) \*12C-dir\*の値を、 12Cをインストールしたパス名にする。 例: (defvar \*L2C-dir\* "/home/12C")
	- (c) LinC-dir\*の値を、 LinCをインストールしたパス名にす・る。 例: (defvar \*LinC-dir\* "/home/LinC")
	- (d) リスプを起動する
	- (e) 12Cをロードする  $\mathfrak{M}:$  (load "/home/L2C/l2c-load")
	- (f) 12Cをコンパイルする 例: (compile-12c)

#### 2.4 利用手順

- l. Allegro Common Lispを立ち上げる
- 2. インストールしたデイレクトリに移る 例: (cd "/home/L2C")
- 3. L2Cをロードする 例: (load "12c-load")
- 4. ロードファイル名を指定し、システムに関係するファイル名を取得する 例: (ana-file-all "ファイル名") 結果は、 \*ana-file-list\*にセットされる
- 5. LISPプログラムを Cプログラムに変換し、同時に makeファイルも作成する ana-file-list\*にあるファイルをすべて、変換する 例:  $(lc$ -ana-file-all "/tmp/")
- 6. シェル環境で、変換結果である Cプログラムを makeする 例: make
- 2.5 エラーに対する原因とその対処
	- 1. 変換時に指定されたログを見る。
	- 2. 主なエラーに対する原因とその対処
		- (a) 現象: Cプログラムが全くできない。
			- 原因: リスププログラムのシンタックスエラー
			- 対処: 本 L2C は、シンタックスエラーがない LISP プログラムを前提 にしています。そのため、リスププログラムのエラー箇所を修正した あと、変換して下さい。
		- (b) 現象: Cプログラム実行中、 error\_trap ルーチンを callする。
			- 原因: サポートされていないランタイム関数を呼び出したとき、error\_trapルーチンを callするようになっている。
			- 対処: L2Cでサポートしていない関数がファイル main\_main\_ロード ファイル名 .c にまとめて定義してあるので、必要に応じて自分でその 関数を記述する。
		- (C) 現象: Cプログラム実行中に異常終了する。
			- 原因:サポートされていないキーワード引数が変換対象のプログラムに ある。
			- 対処:サポートされていないキーワード変数を、使わないような LISP に変更してから変換しなおす。
		- (d) 現象:異常終了は、しないが結果が LISPと異なる。
			- 原因:コンバータの変換ミス
			- 対処: trace 機能 ( 『リスト処理用ライブラリ (LinC)』[2]の『利用 方法』章の『デバッグ』節を参照)を利用し、エラーの原因を調べ、そ の箇所を手で修正する。

## 第3章

### システム設計

3.1 変換方針

1. 変換結果である C プログラムが LISP プログラムとの対応がつくものする

2. 人間が読むことができ、修正することができる C プログラムにする

#### 3.2 変換方法

l. LISPの関数は、 Cの関数に変換する

2. macroは、 LISP側でマクロ展開したものを Cに変換する

#### 3.3 関数及び変数の変換規則

3.1参照。

#### 3.4 関数名の特殊変数を含む関数名の変換

3.2参照。

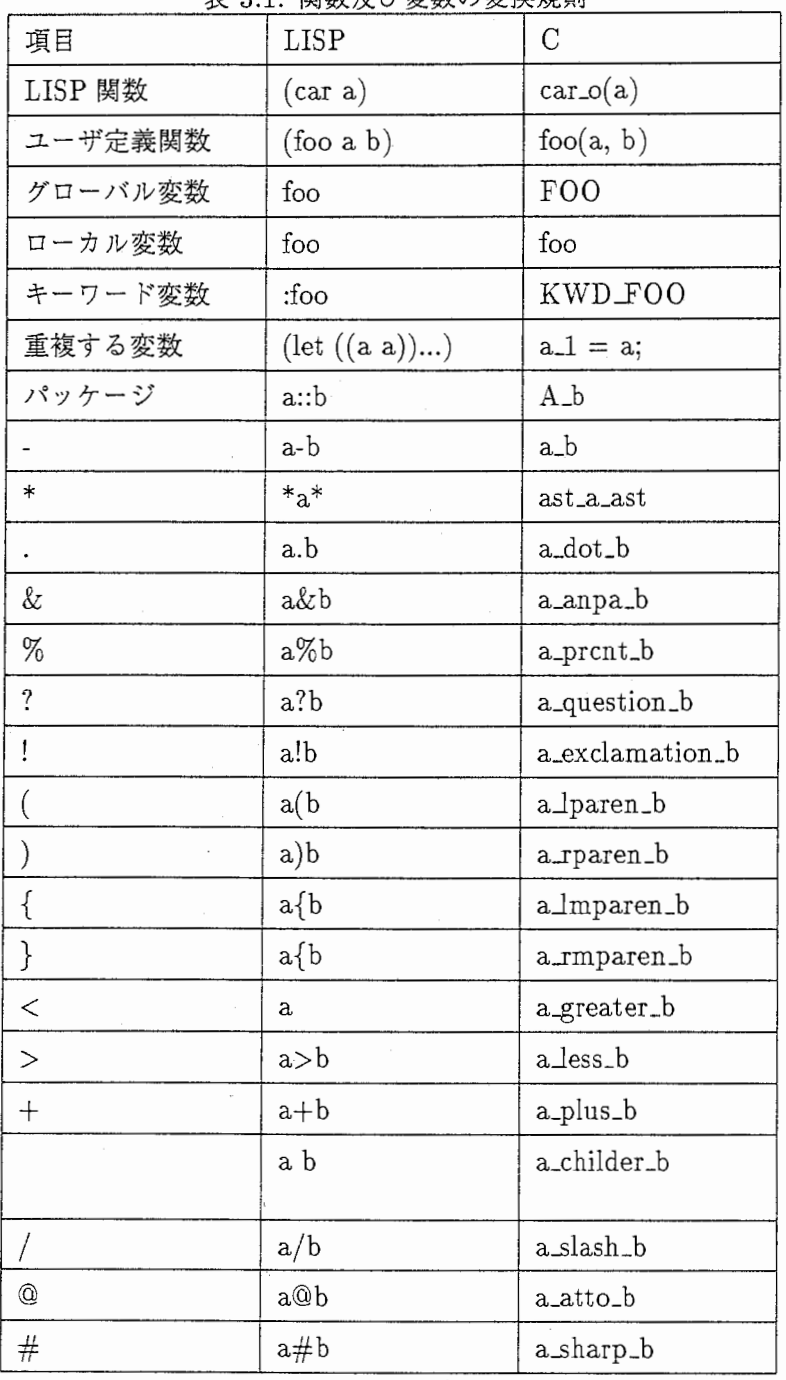

3.1:関数及び変数の変換規則

 $\,7$ 

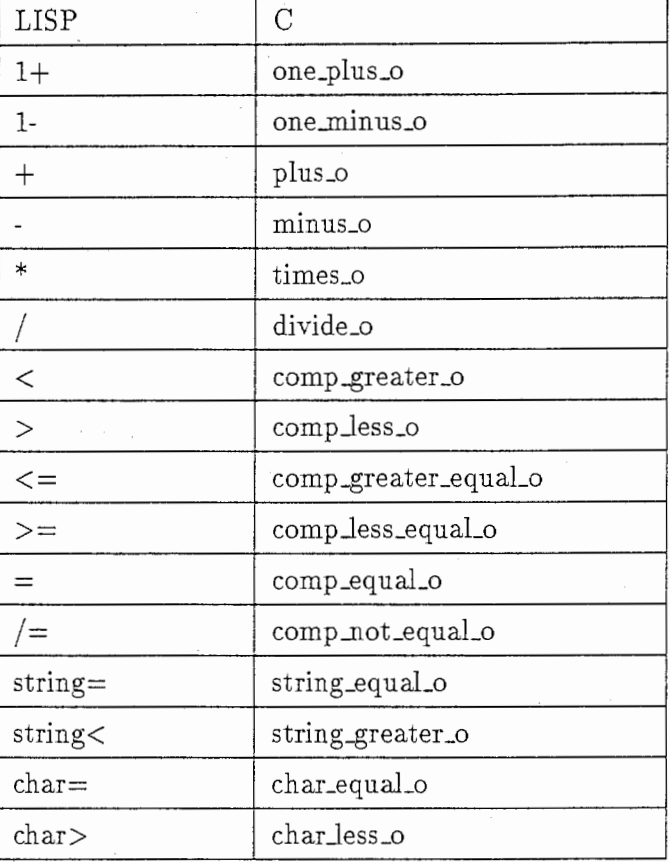

 $\epsilon$ 

### 表 3.2: 関数名の特殊変数を含む関数名の変換

 $\,8\,$ 

## 第4章

### プログラム設計

4.1 モジュール構成

以下のように、 2つのモジュールに分けることが出来る

- 1. 定義部 (12c.lisp) 変換可能関数および LISP と C 関数の名前の対応を定義する。
- 2. 変換部 (12c-define.lisp) 変換作業を行なう
- 4.2 変換アルゴリズム概要

以下に示すように、 3パスで変換する。

- 1. 関連するファイル名の取得 (ana-file-all)
- 2. 全ての関数解析して関数名と引数を取得する (lc0-file-all)
- 3. 関数を変換する (lc-ana-file-all)

# 第5章

# ファイル構成

### 5.1 L2C のファイル構成

| 内容        | ファイル名                | 言語          |
|-----------|----------------------|-------------|
| システムのロード  | $l2c$ -load.lisp     | Common Lisp |
| 変換対象関数の定義 | l2c-definitions.lisp | Common Lisp |
| 変換部本体     | l2c.lisp             | Common Lisp |

5.1:L2Cのファイル構成

### 第6章

- サポート状況
- 6.1 サポート状況概要
	- 1. 出来るもの

マクロ、パッケージ、 lexical クロージャー、 catch と throw、 setf メソッド(た だし、一部のメソッドのみ)、ハッシュテーブル、 format(ただし、一部記述子の み)、 read

2. 出来ないもの

unwind-protect, 変数の shadowing,backquotes, bignumsなど

6.2 サポート状況サマリー

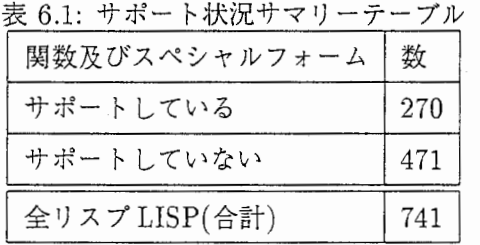

6.3 サポート状況の詳細

以下の記号で、示す。

- 1. サポートしているは、○
- 2. サポートしていない、 X
- 3. キーワードを含む関数の場合は、サポートしているキーワードを表示している 例:  $(\text{find } (a \text{ b } \& \text{key } (\text{test } (\text{function } \text{eq}))) (\text{key } (\text{function } \text{identity})))$

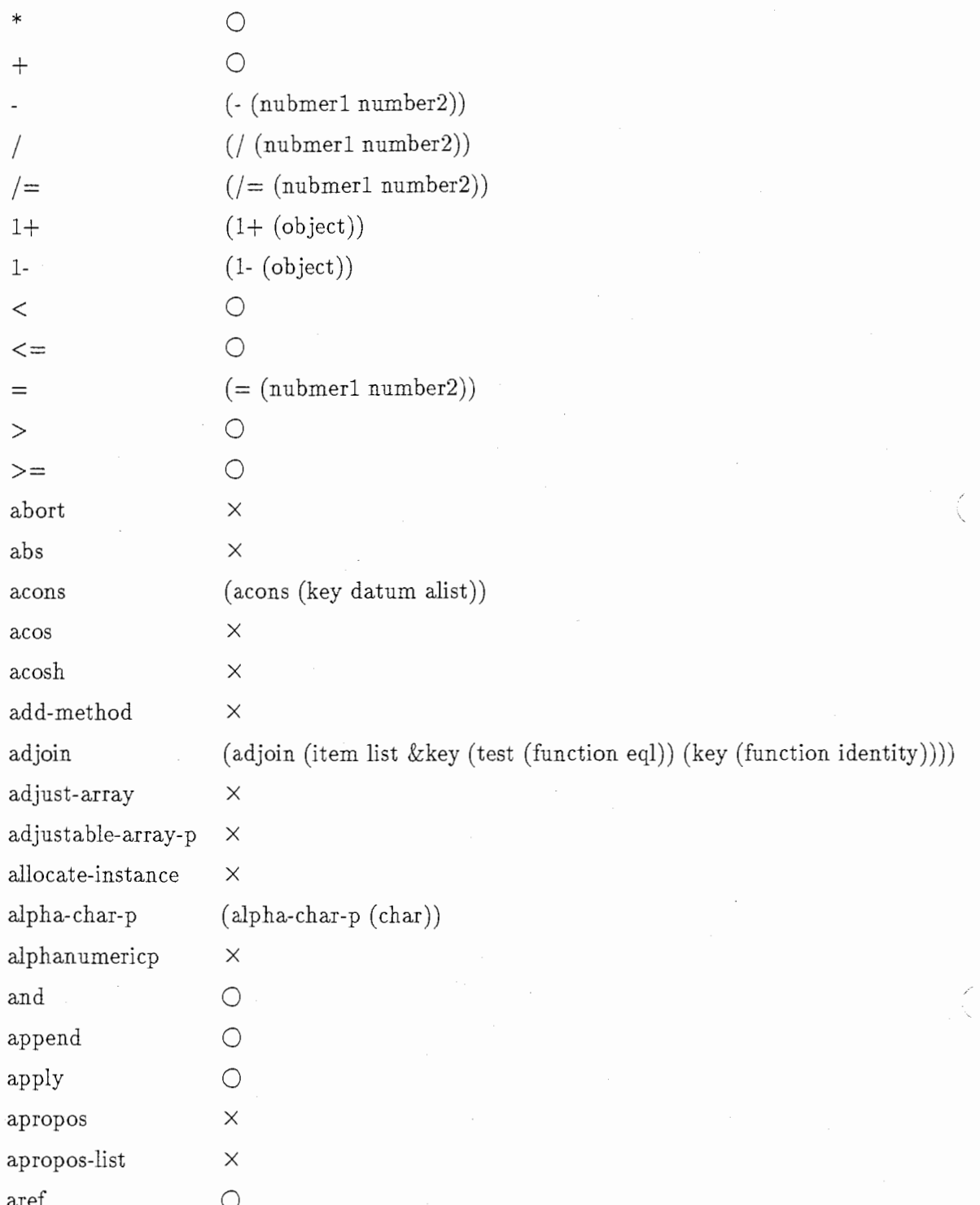

 $12\,$ 

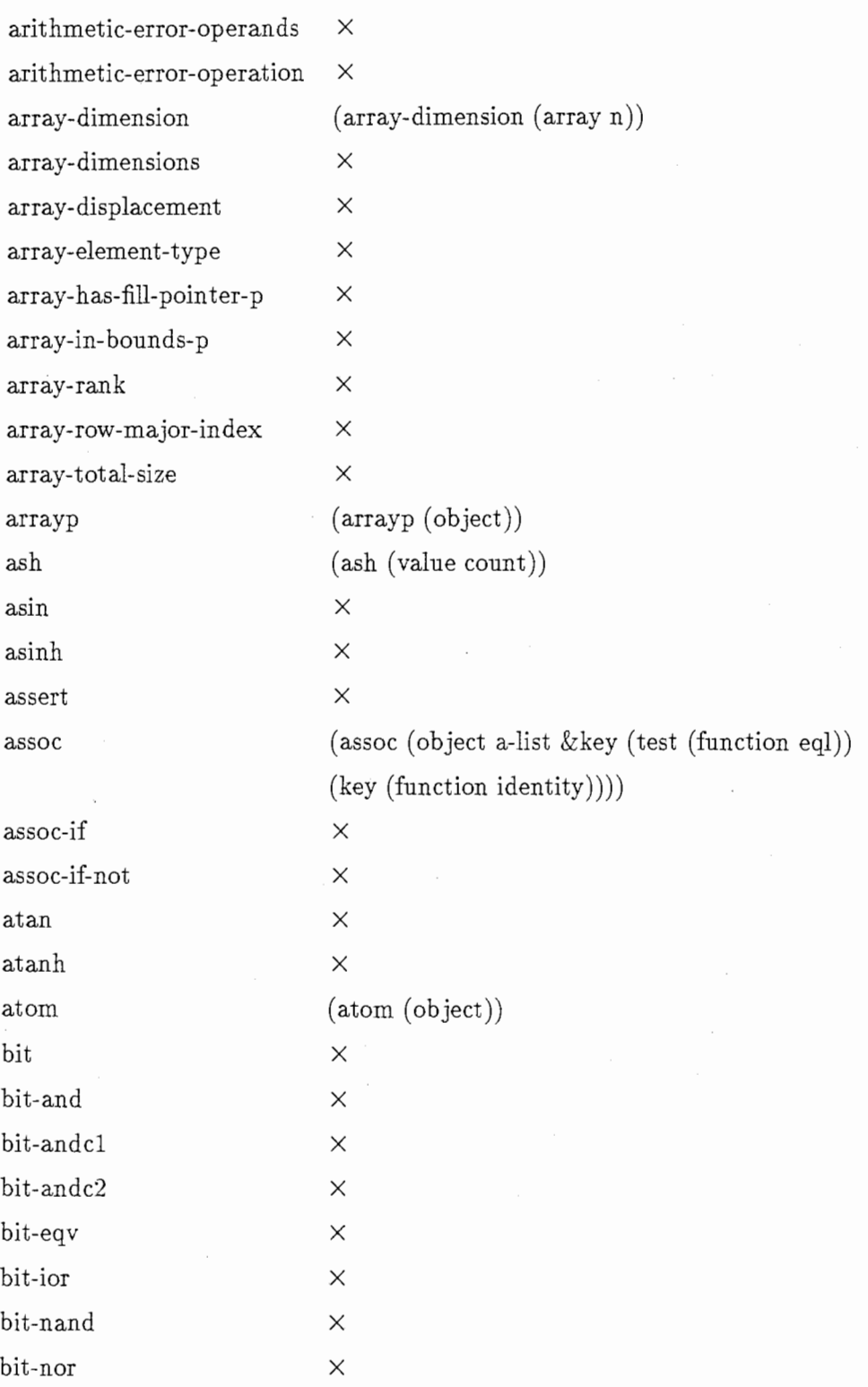

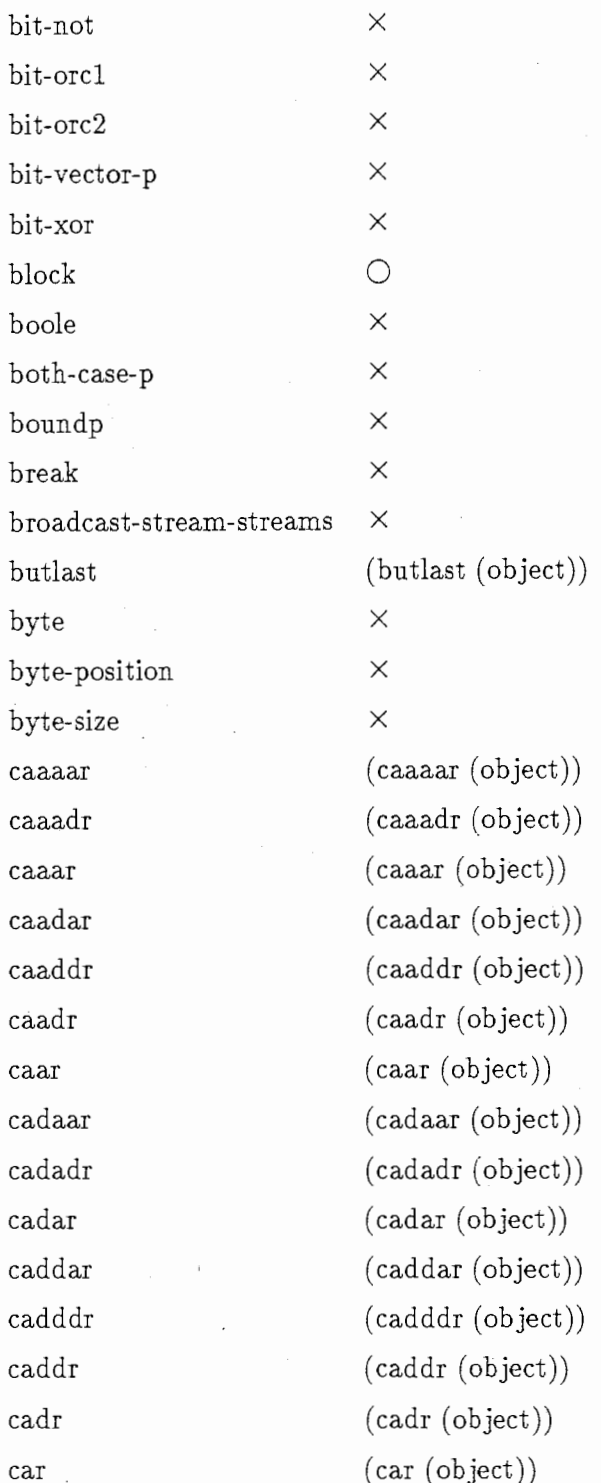

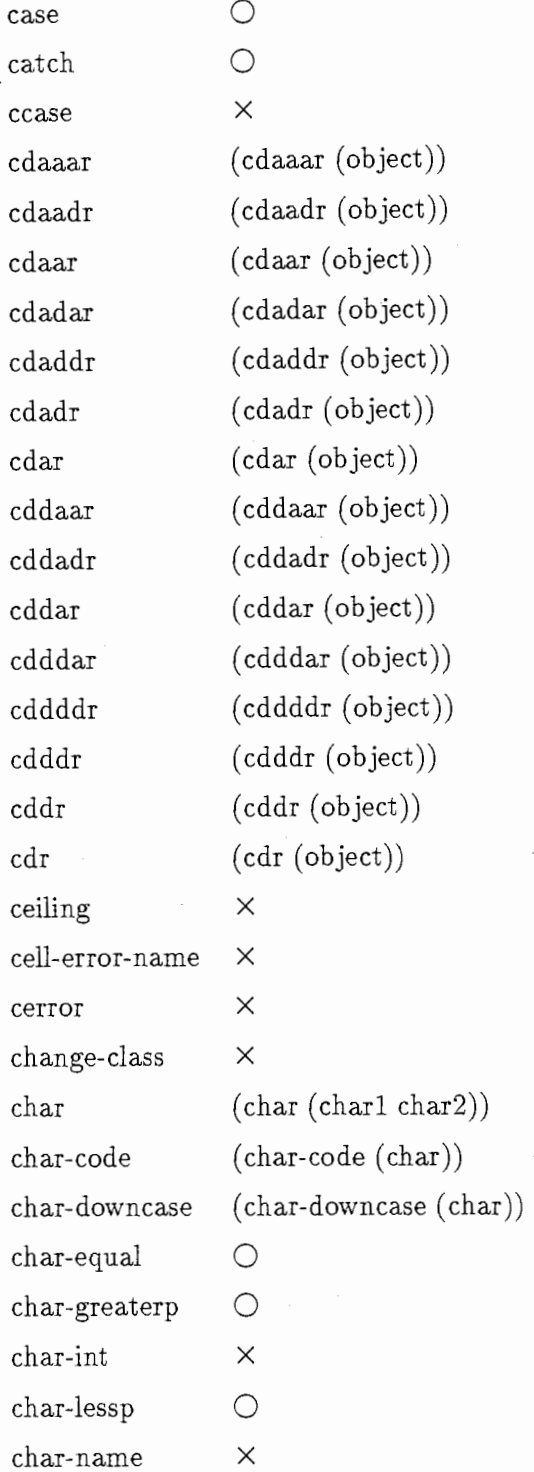

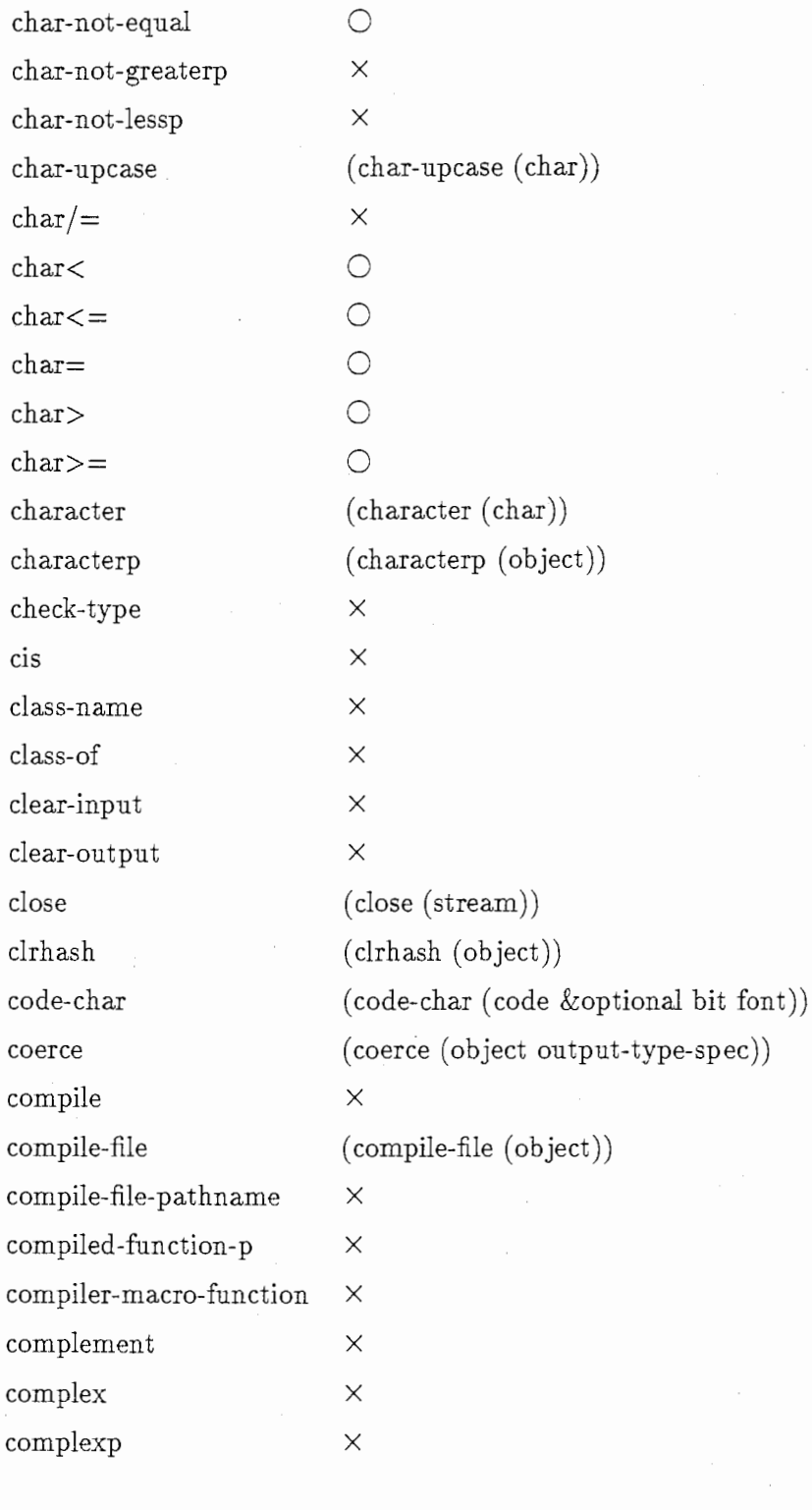

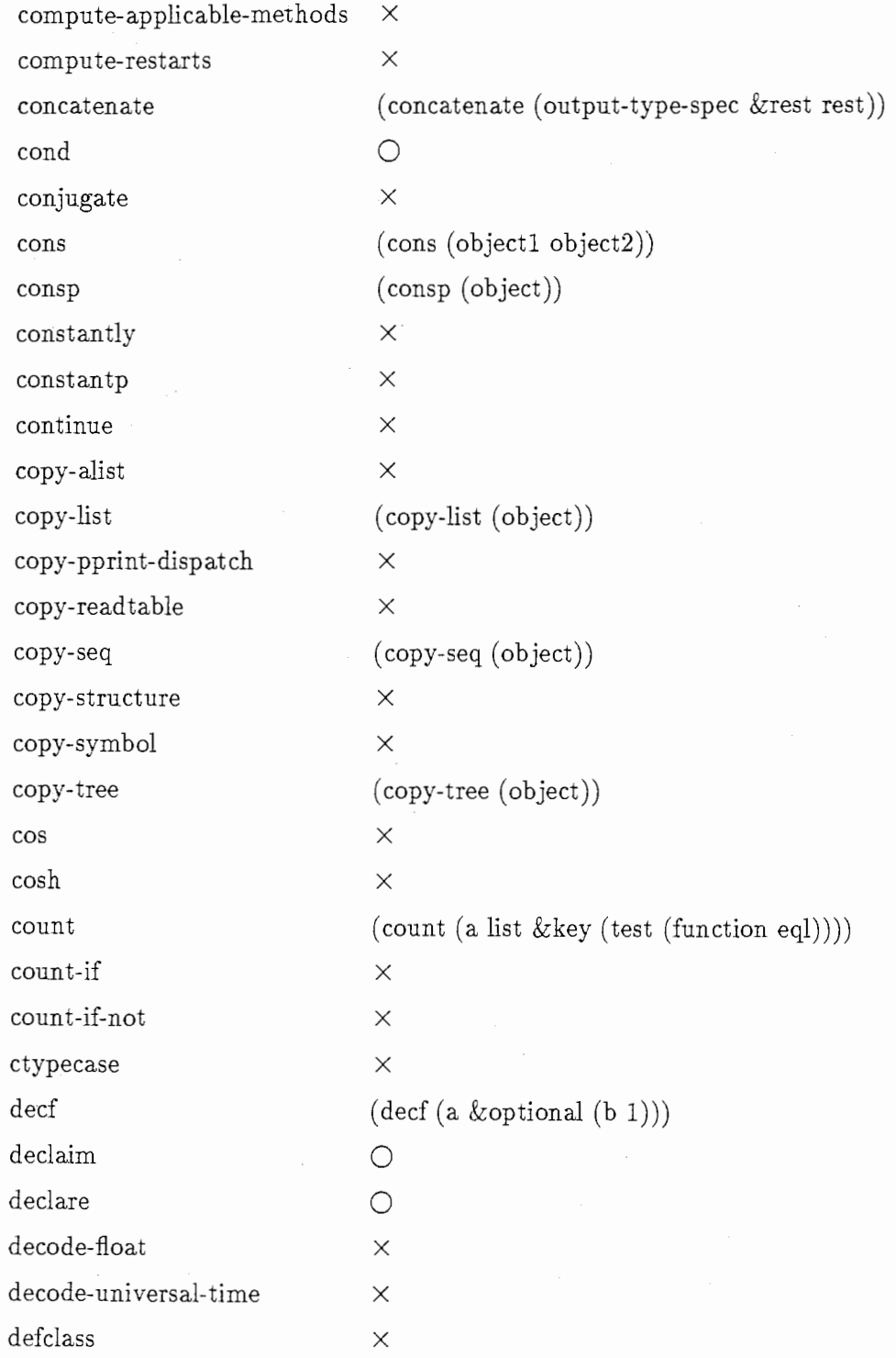

 $17\,$ 

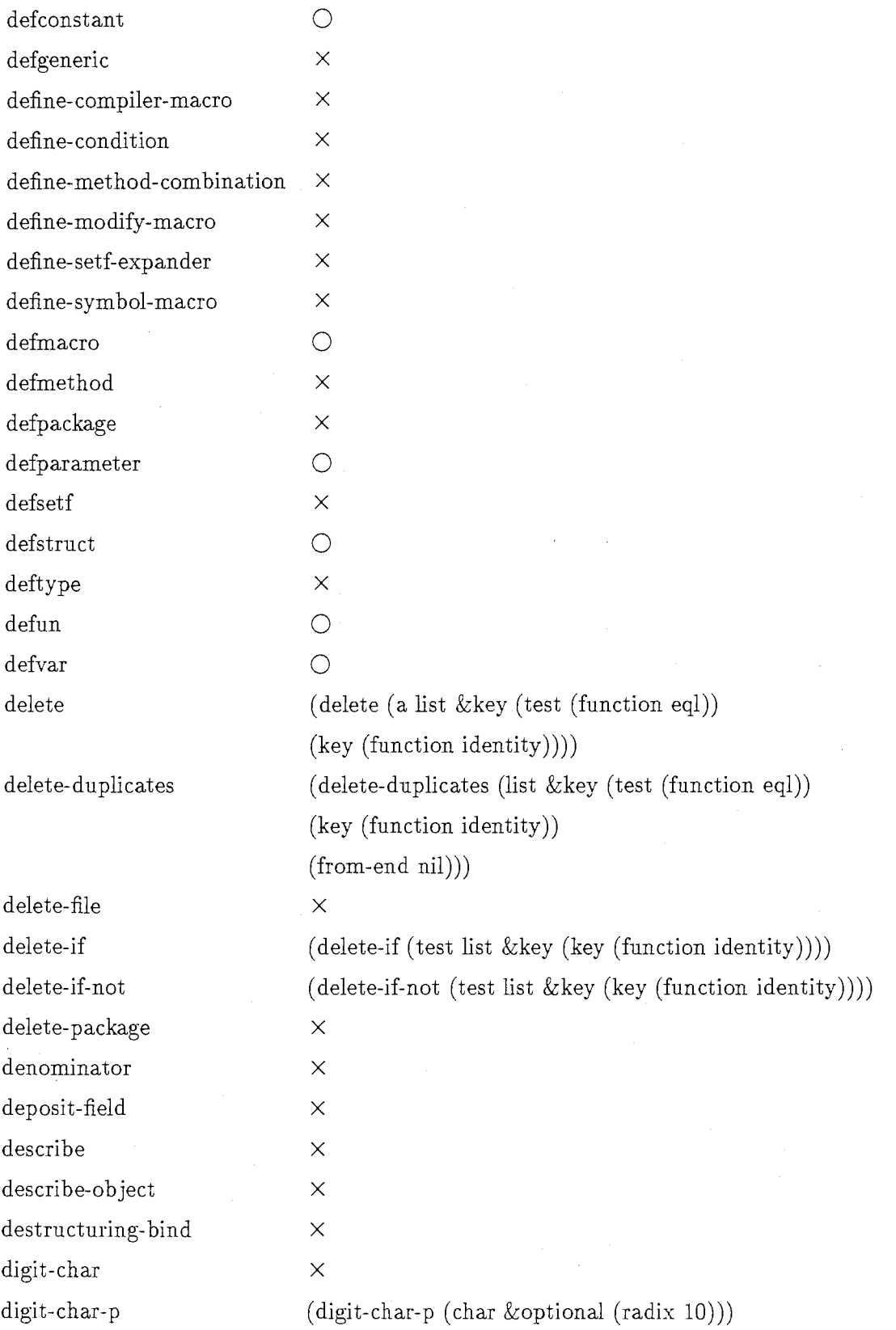

 $\ddot{\phantom{a}}$ 

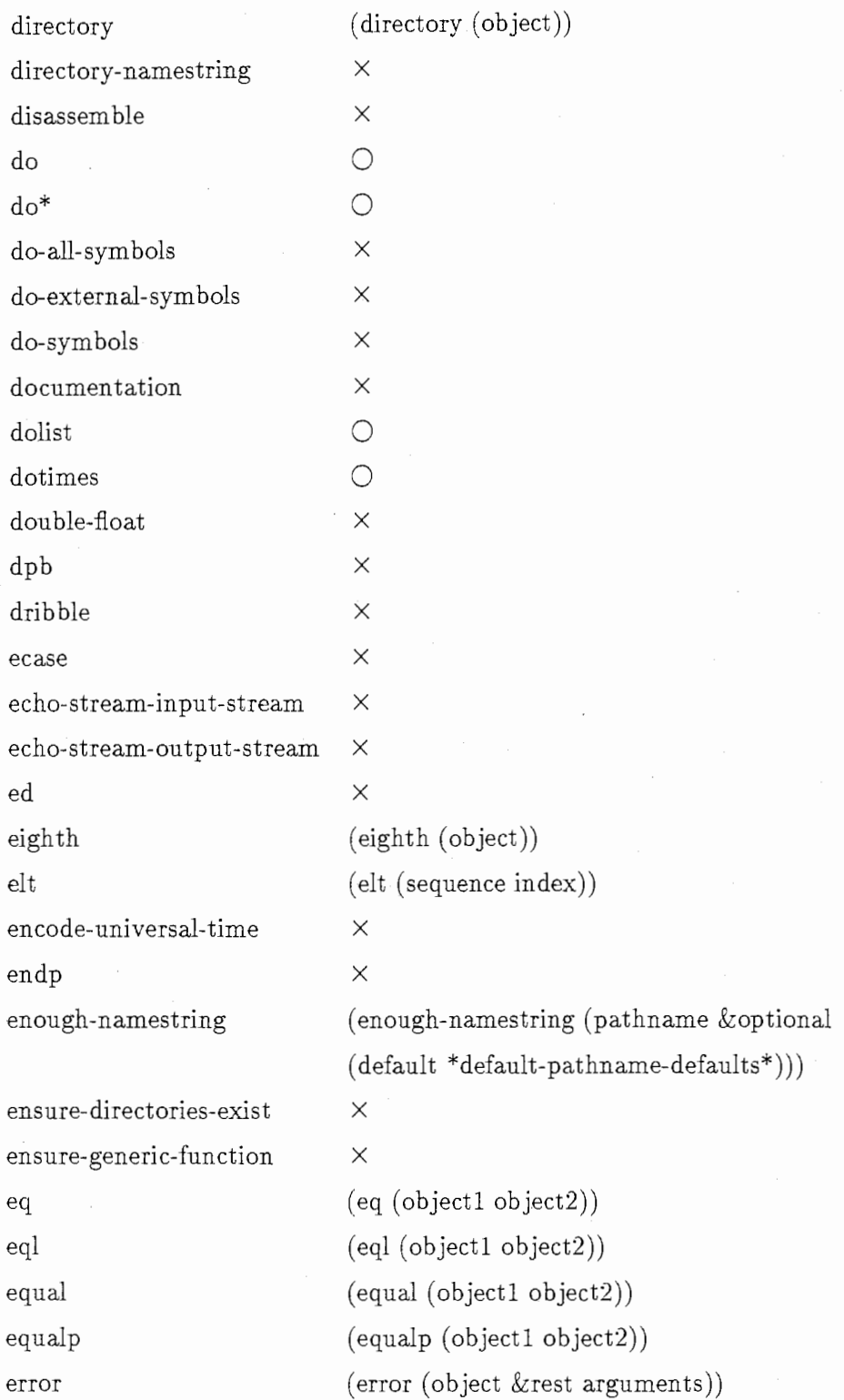

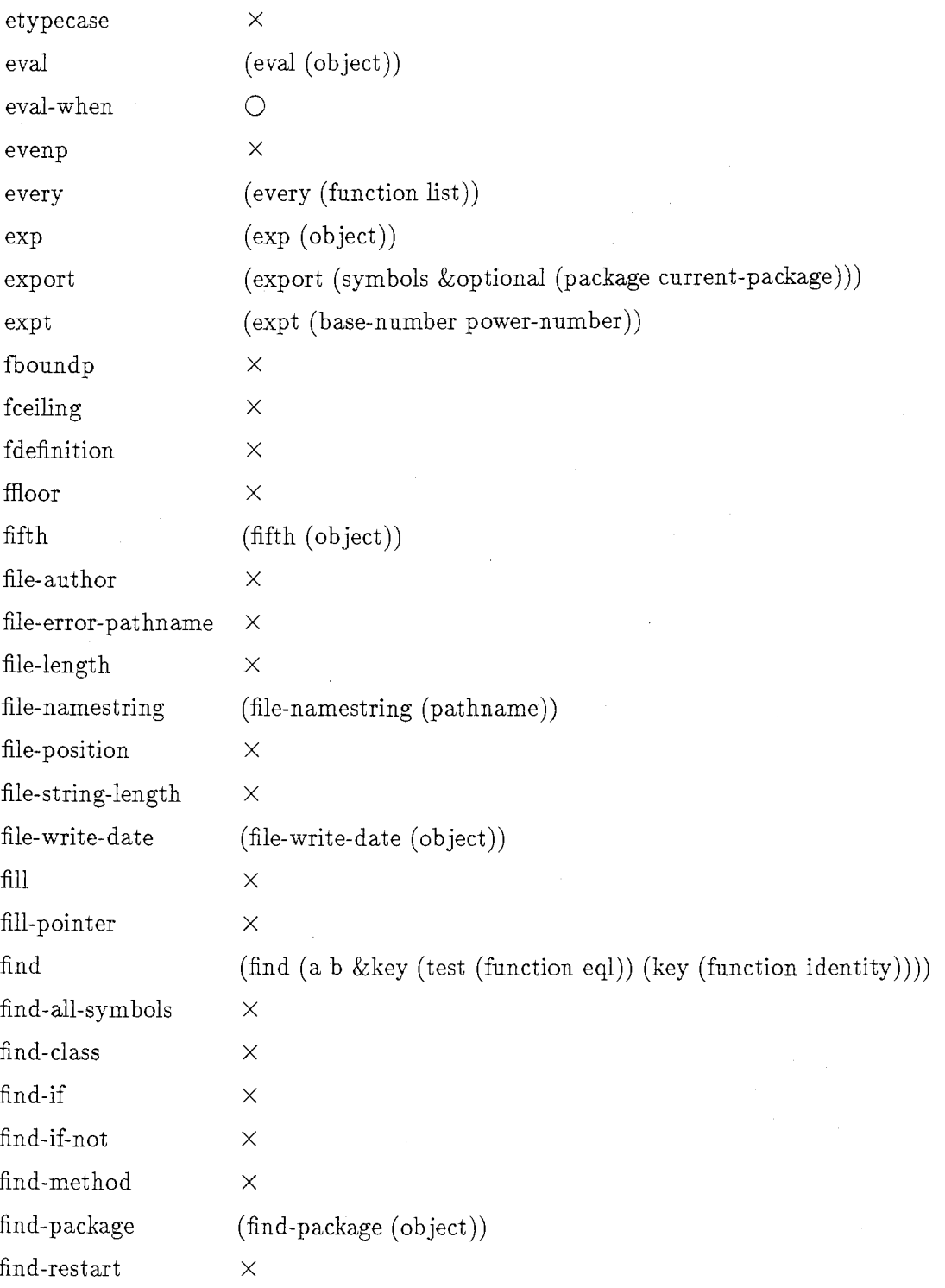

 $\overline{20}$ 

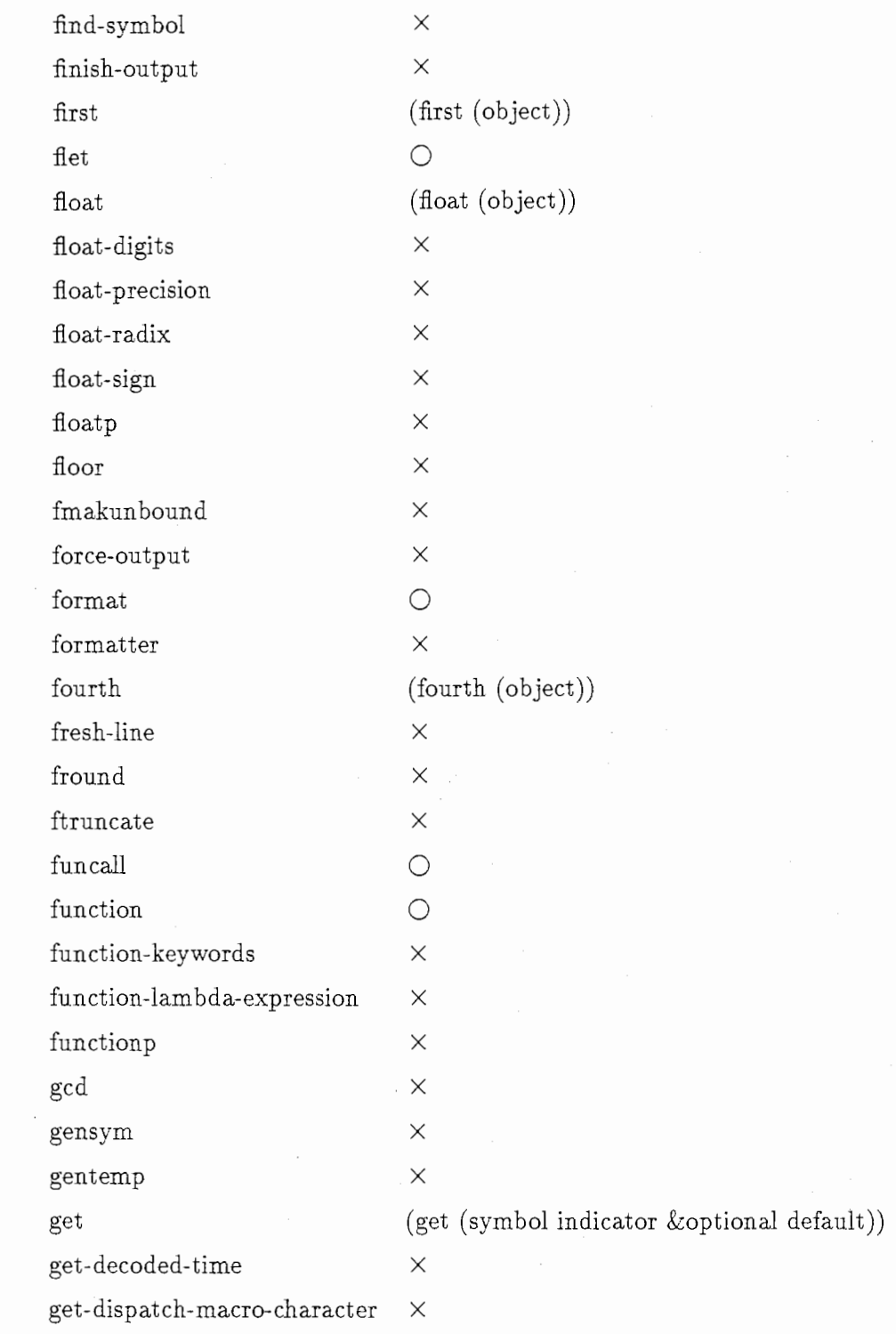

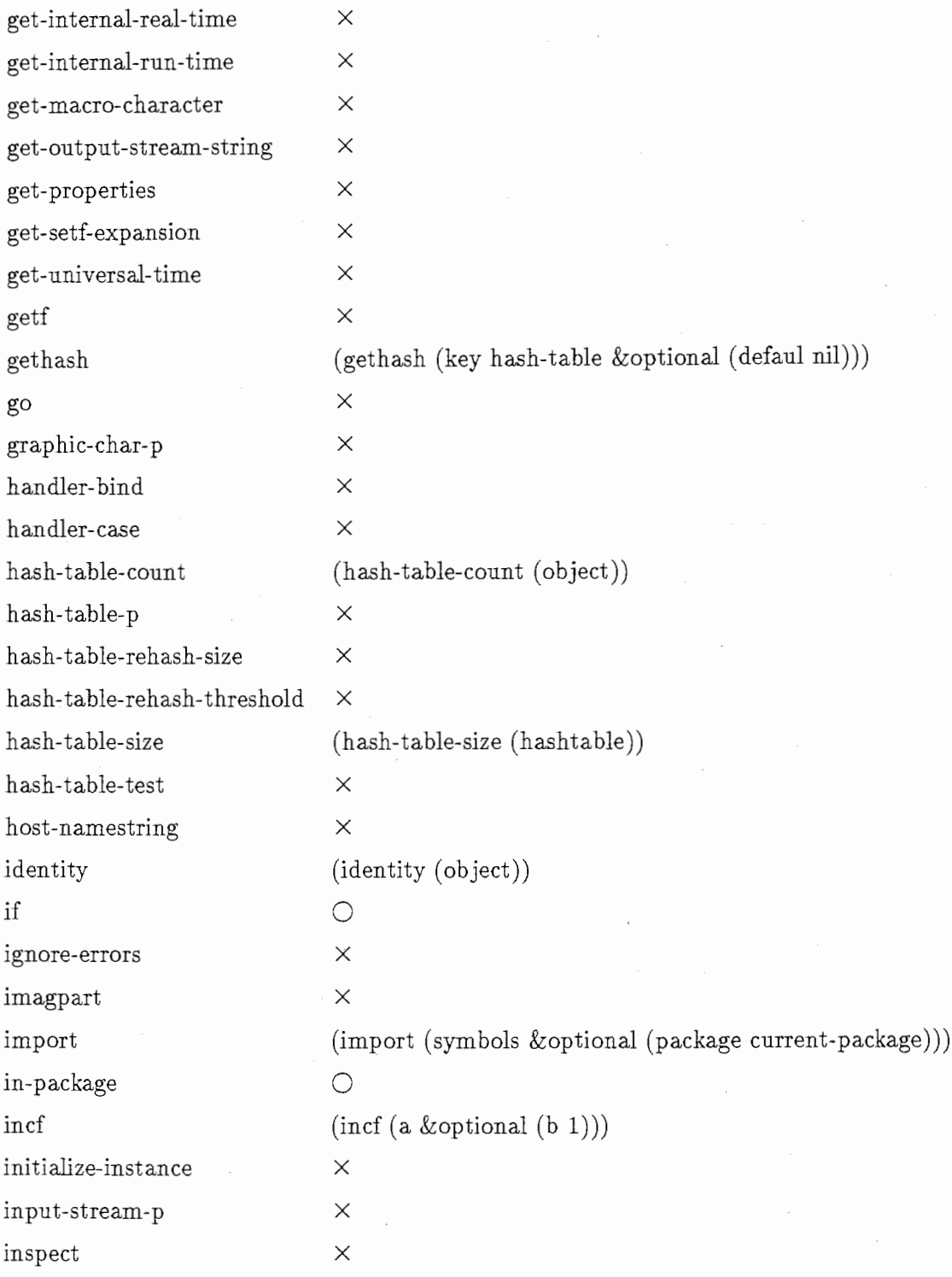

 $\hat{\mathcal{A}}$ 

 $22\,$ 

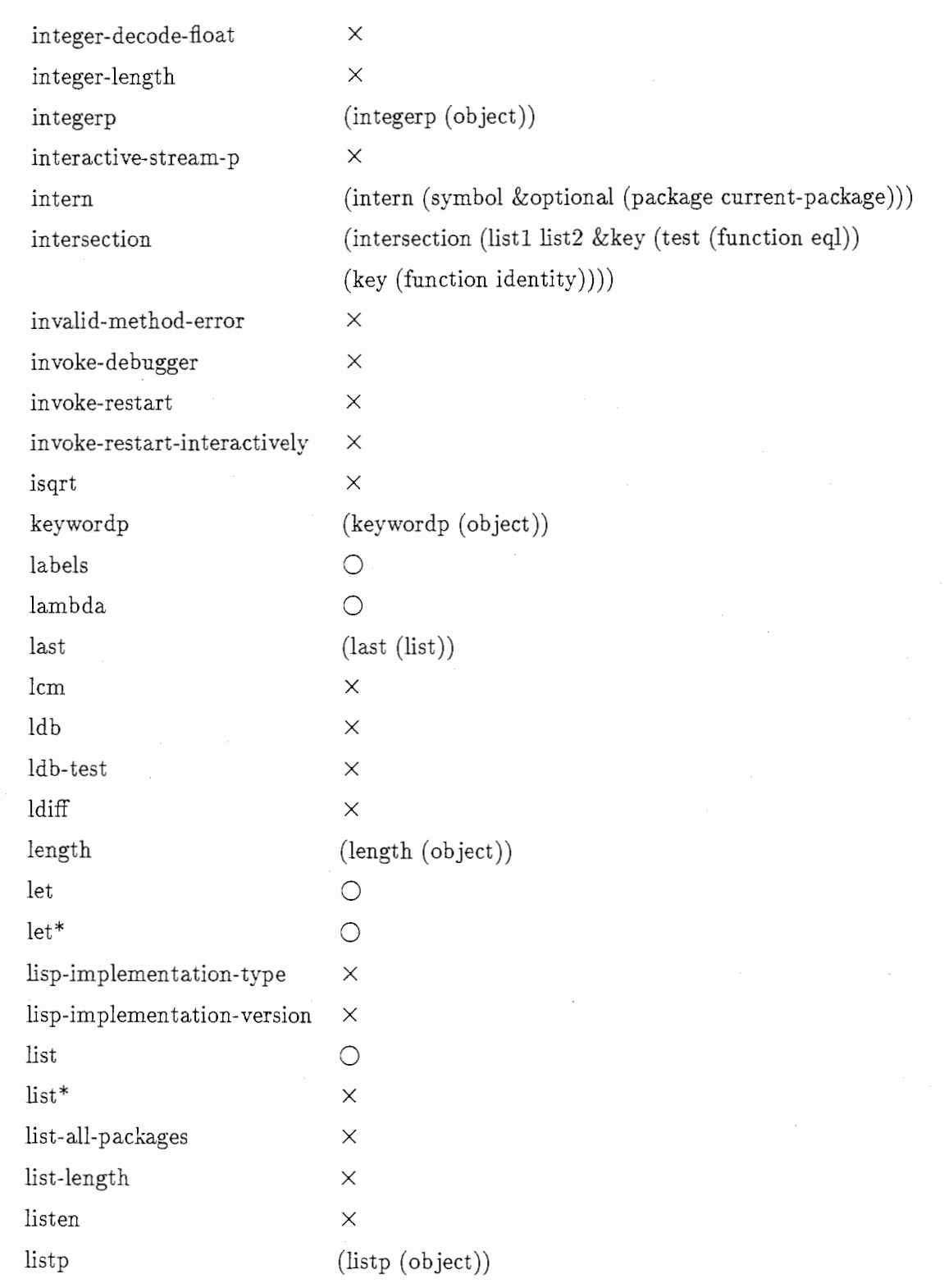

 $\ddot{\phantom{0}}$ 

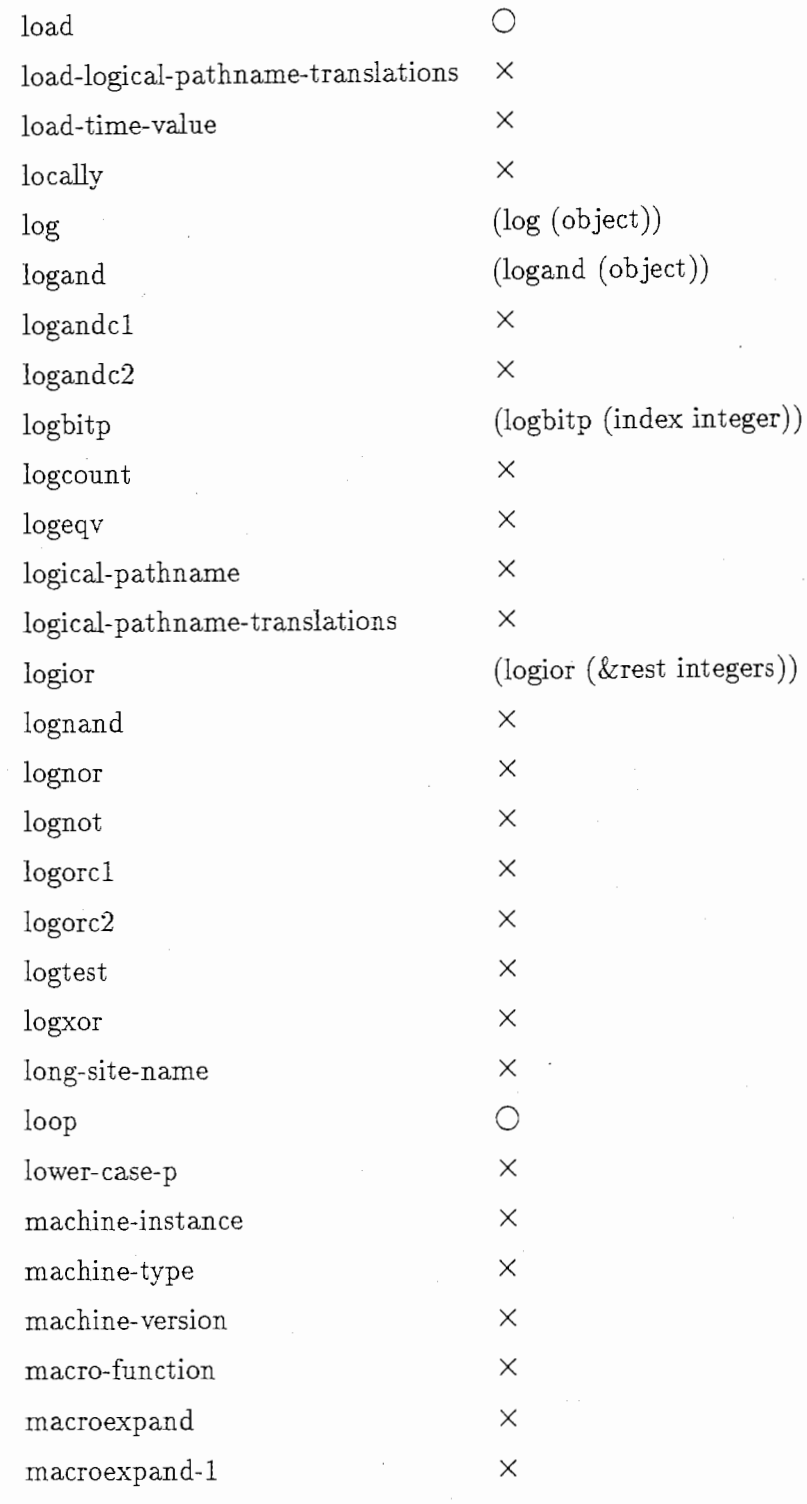

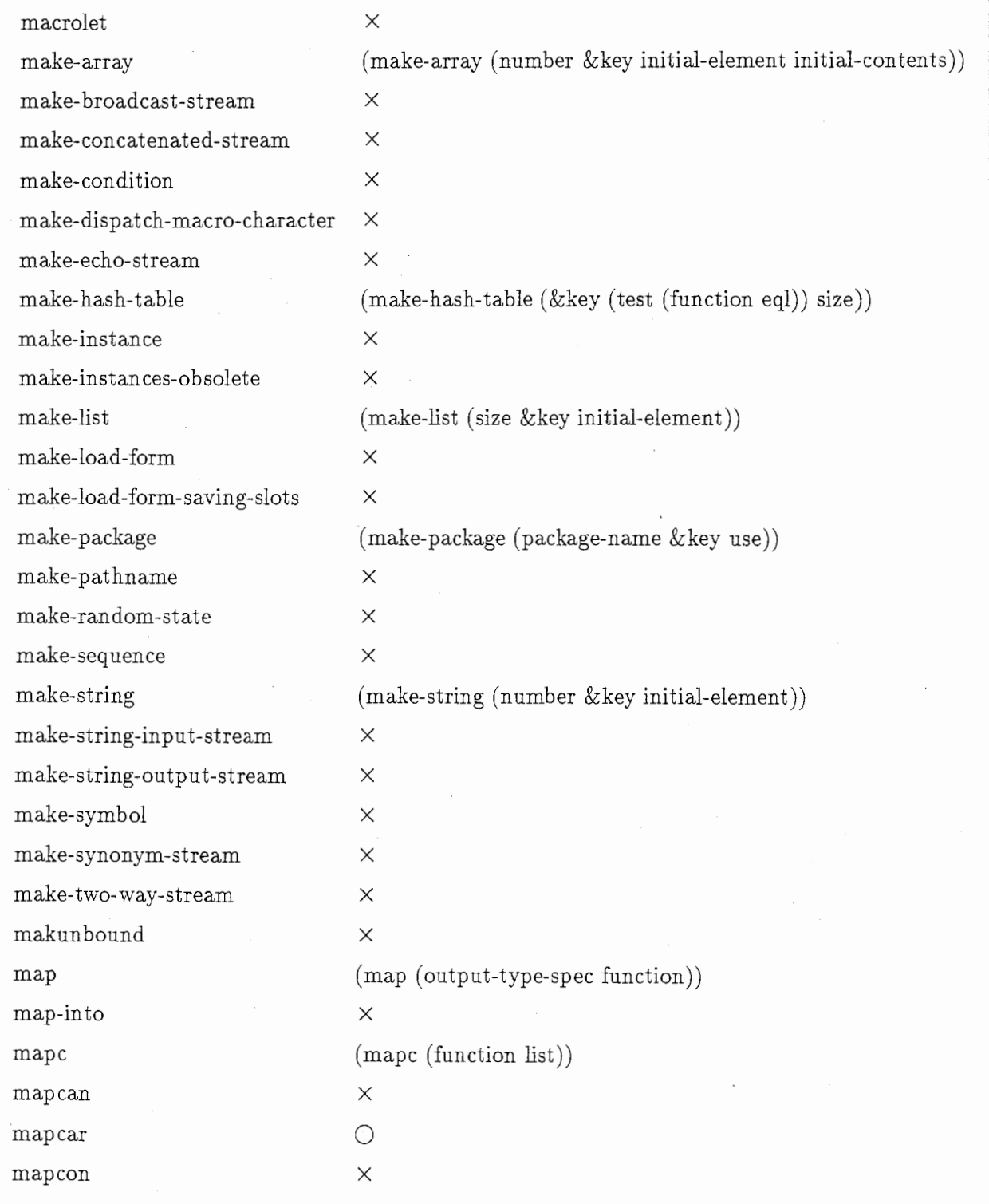

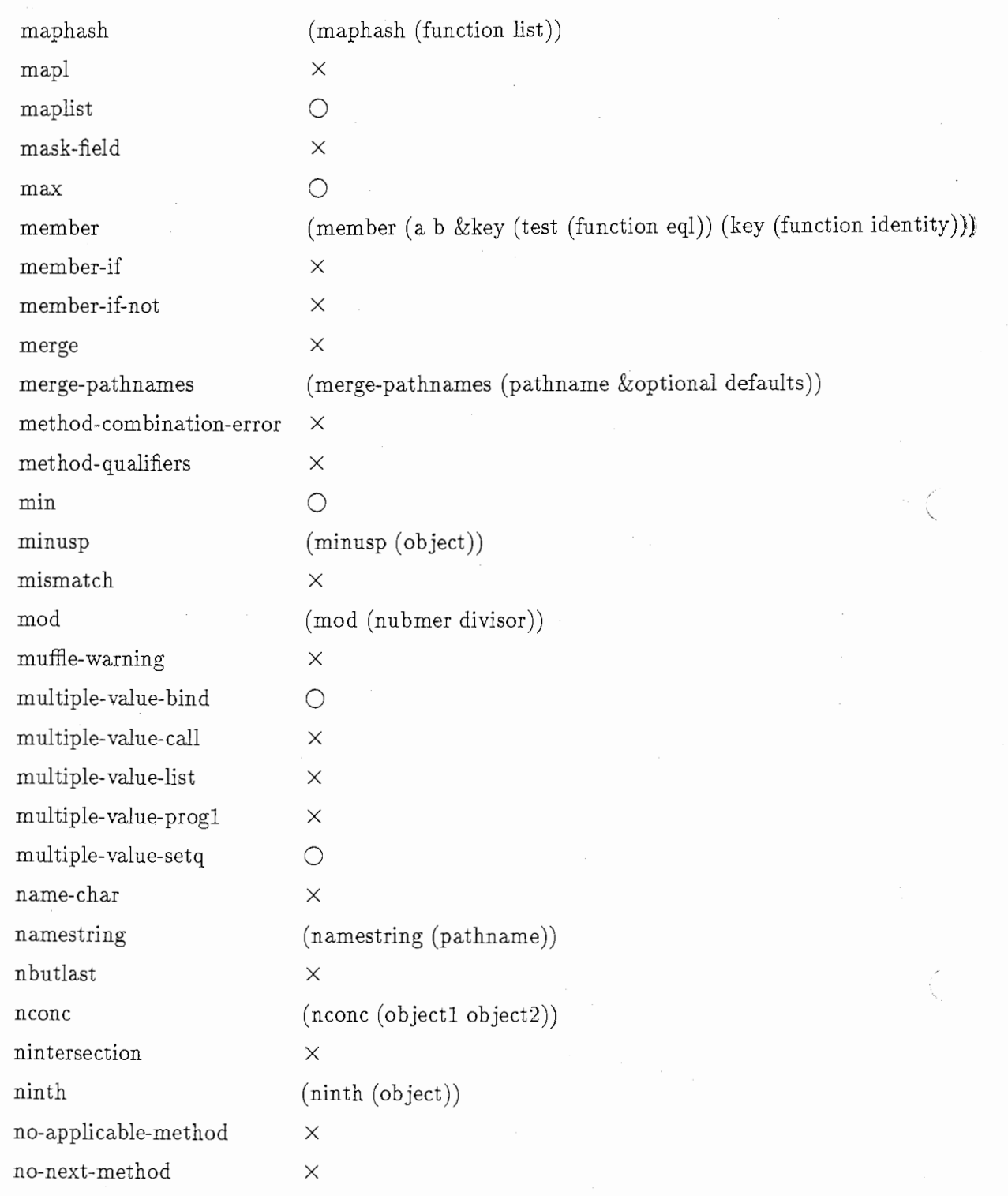

 $\mathcal{L}^{\text{max}}_{\text{max}}$  ,  $\mathcal{L}^{\text{max}}_{\text{max}}$ 

 $\sim$ 

 $\bar{z}$ 

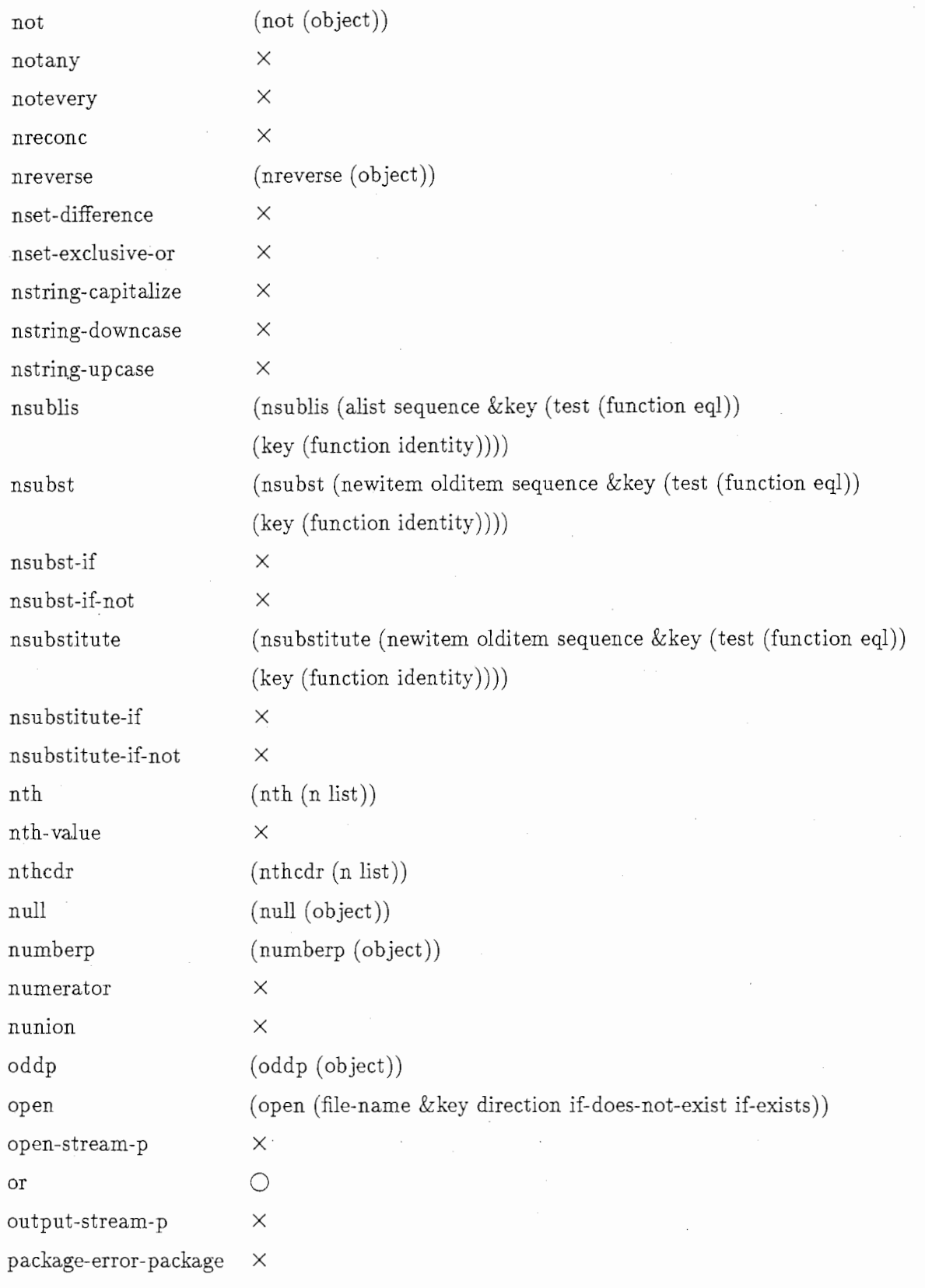

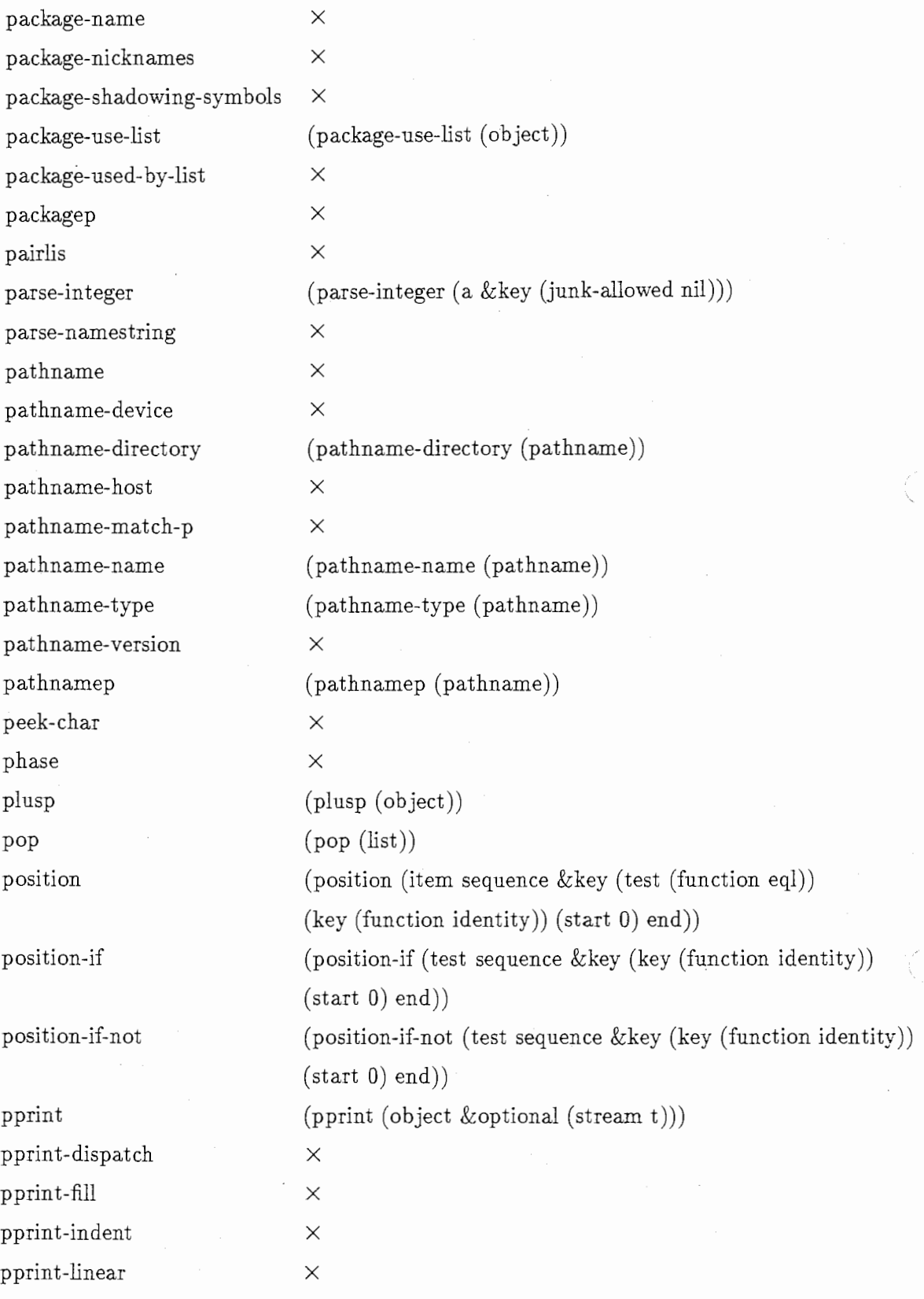

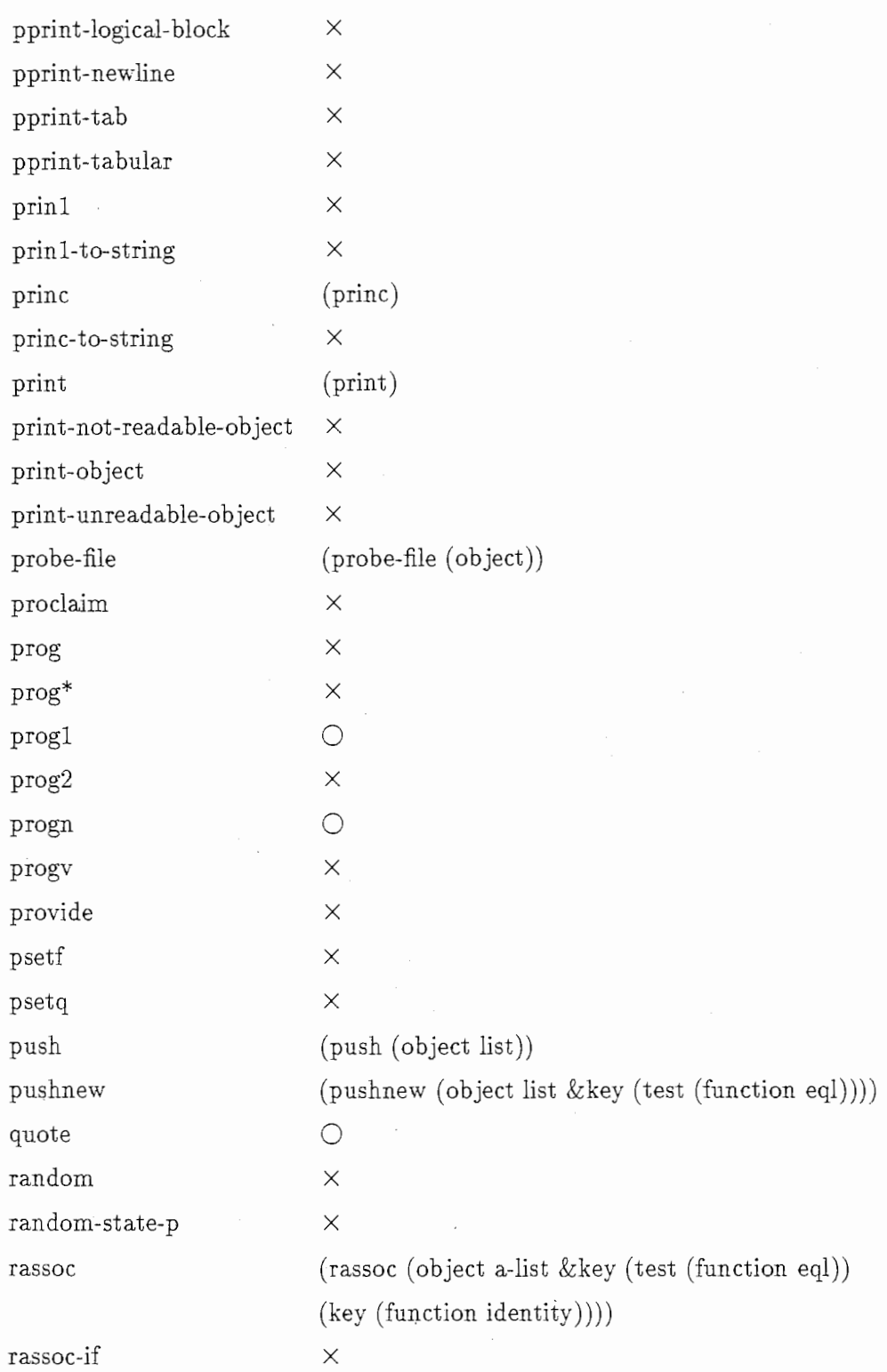

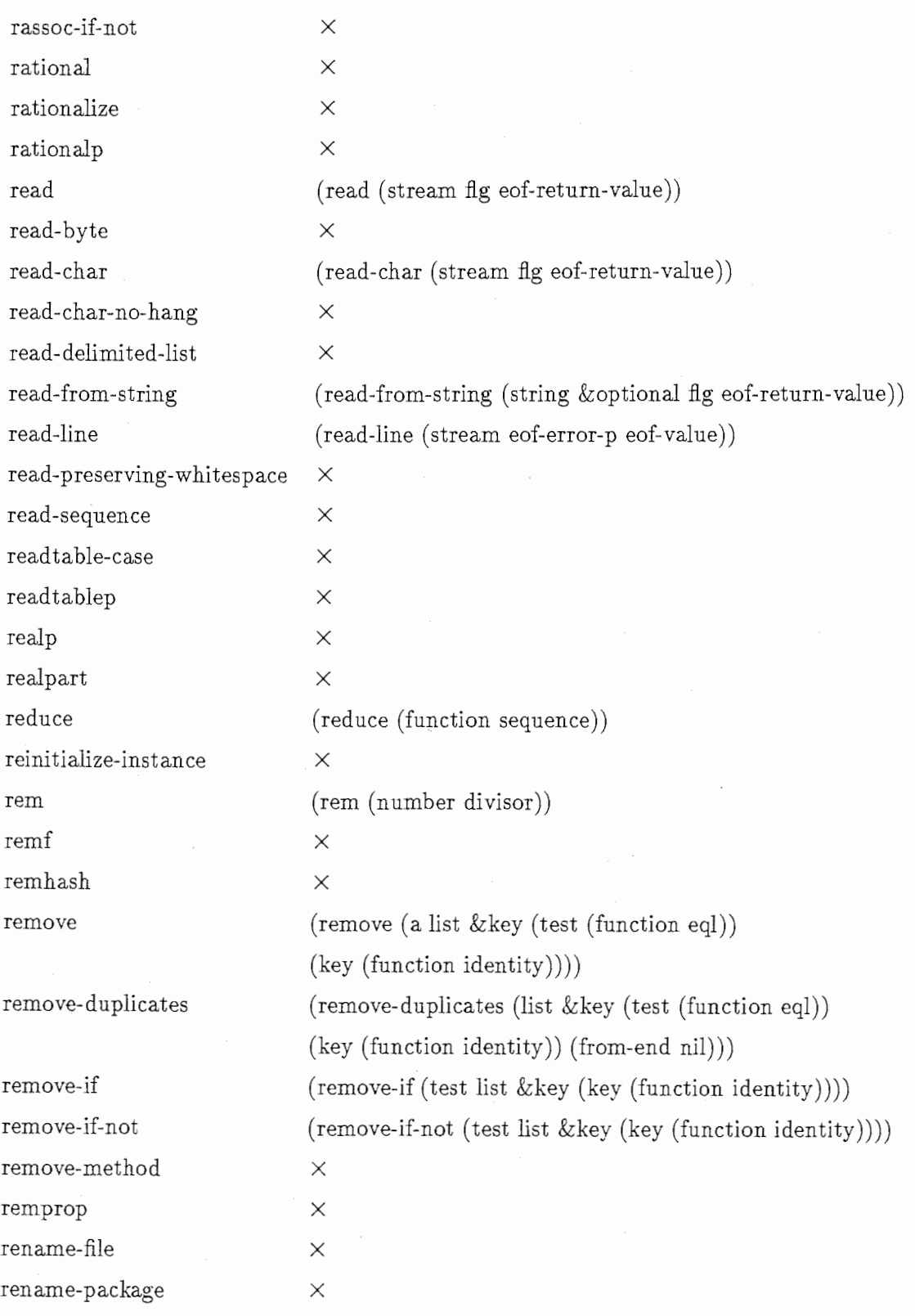

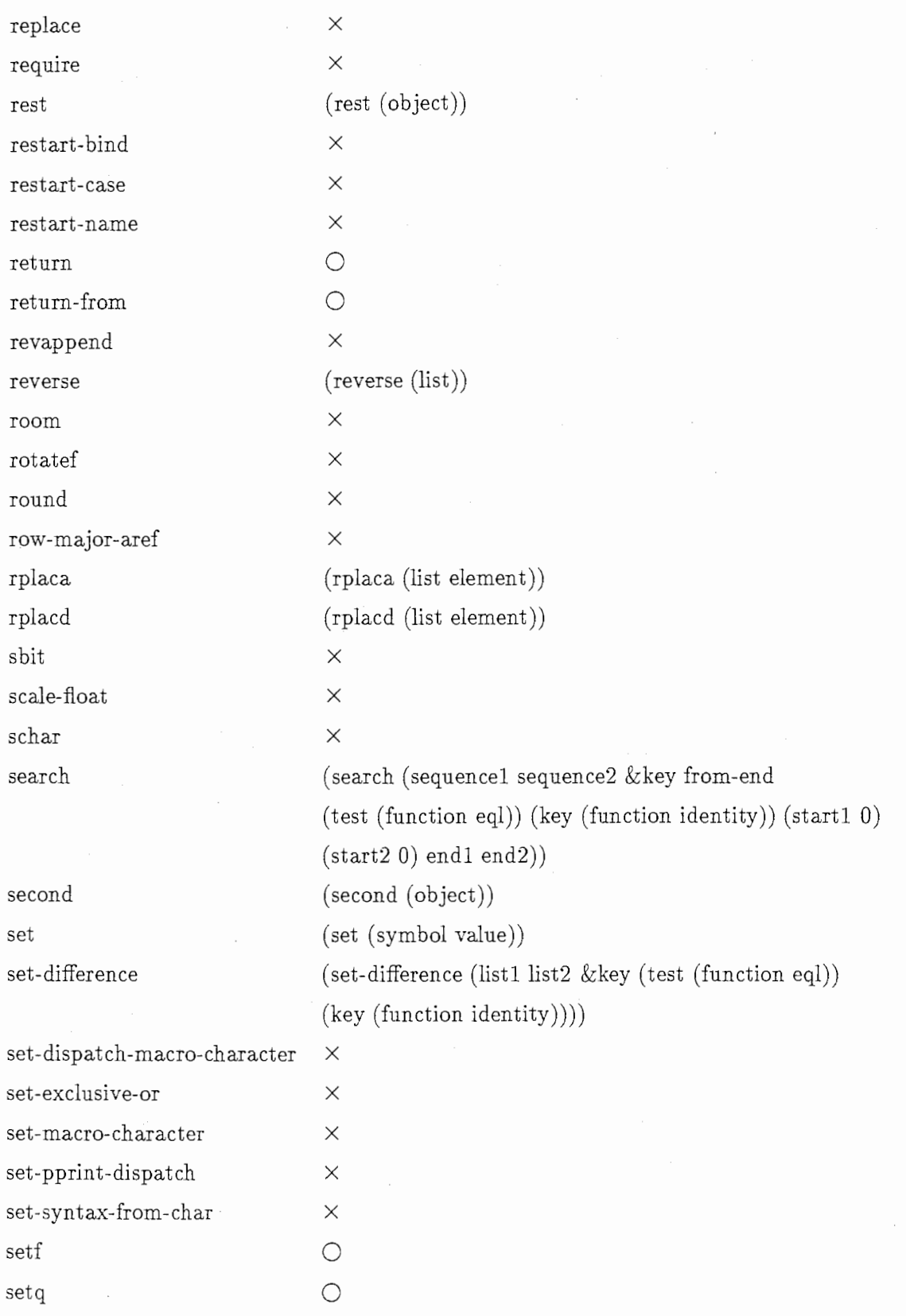

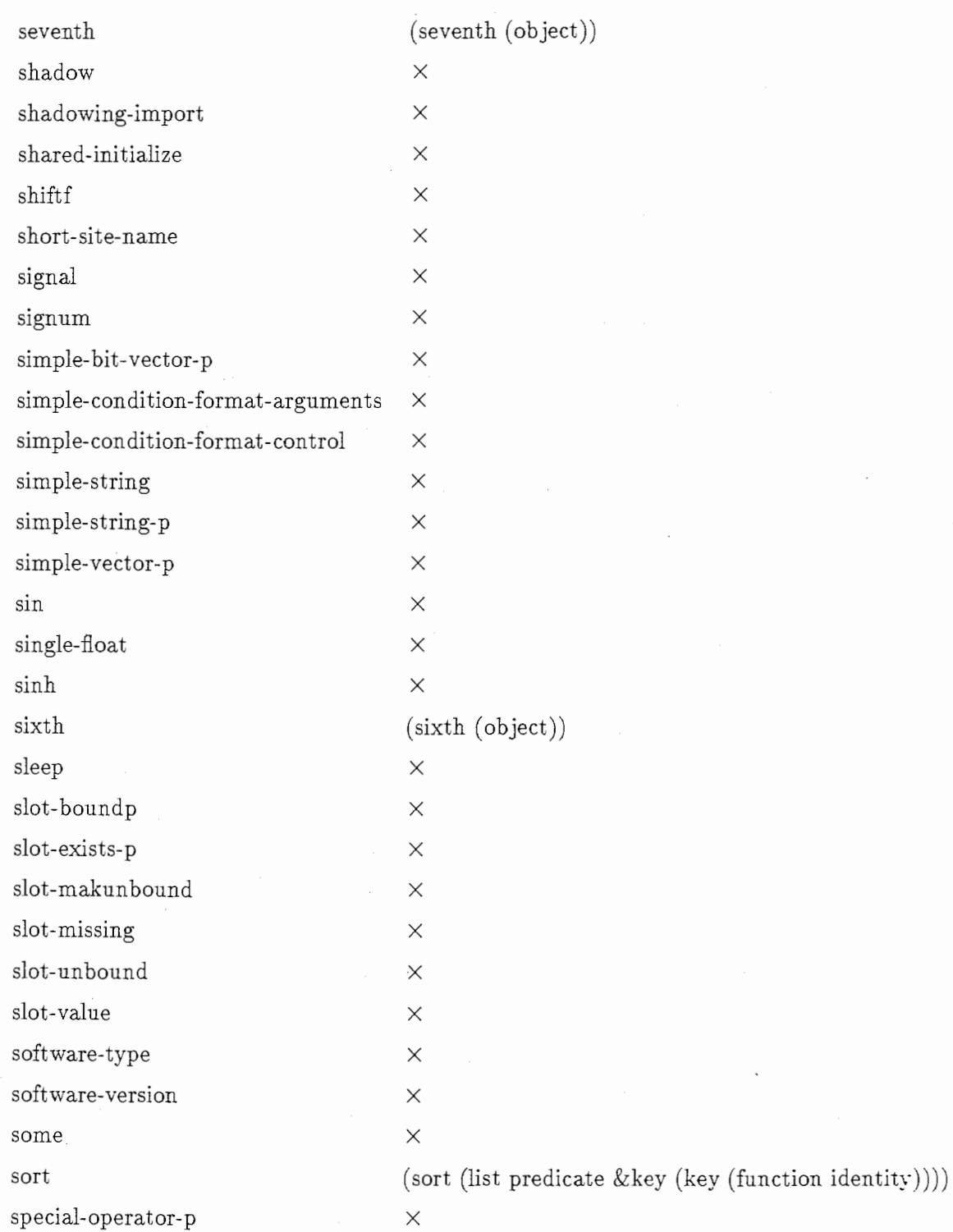

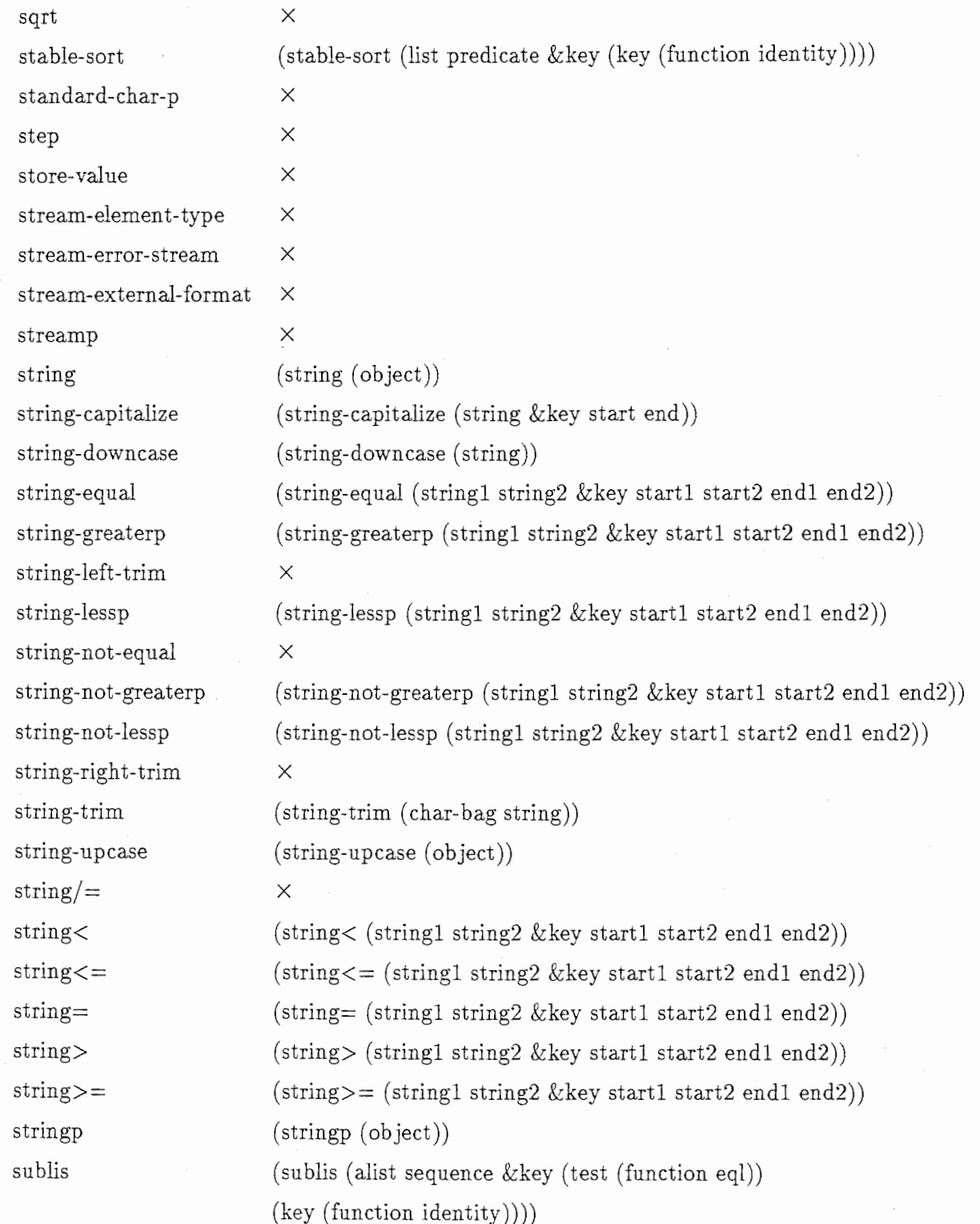

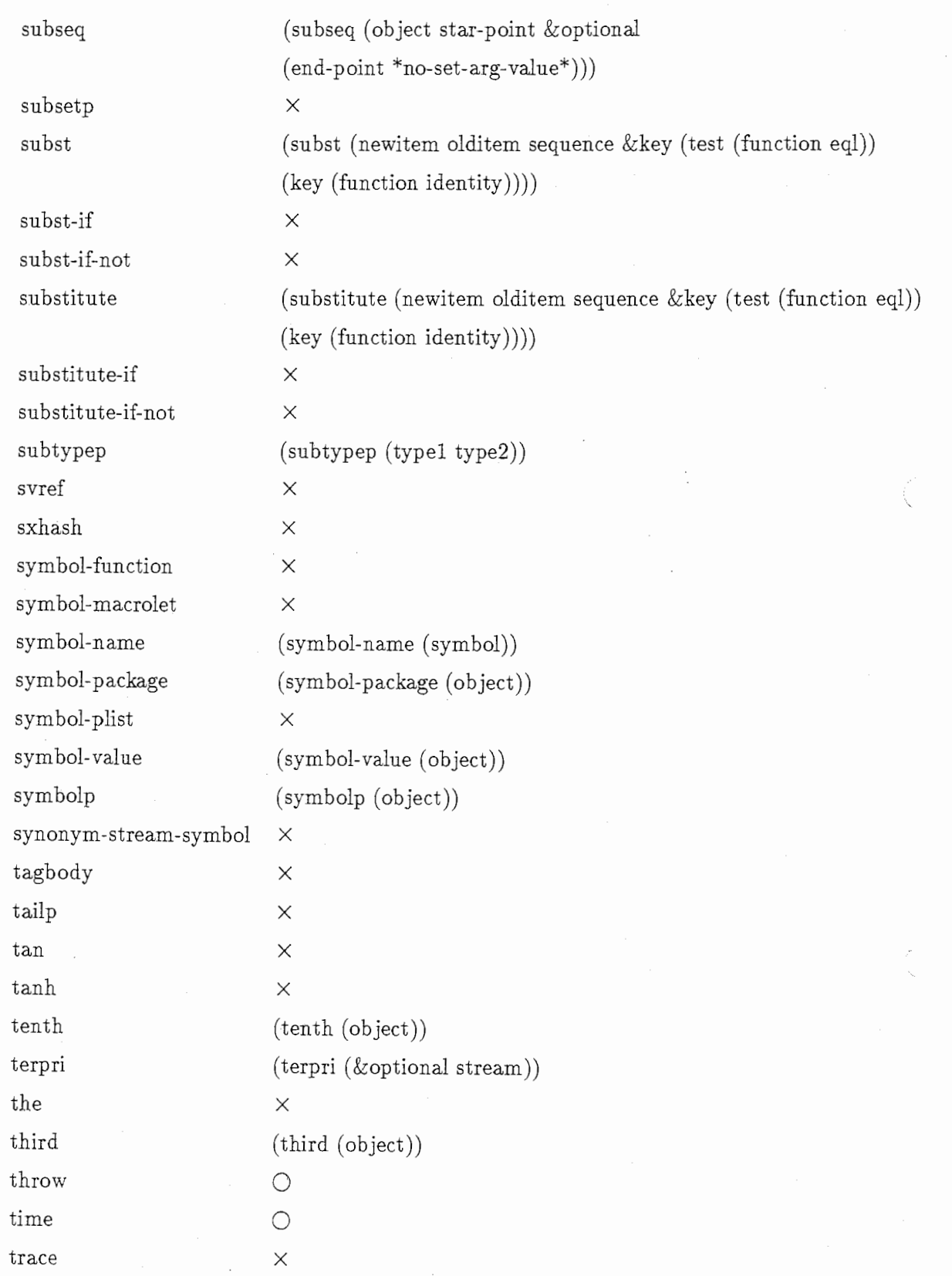

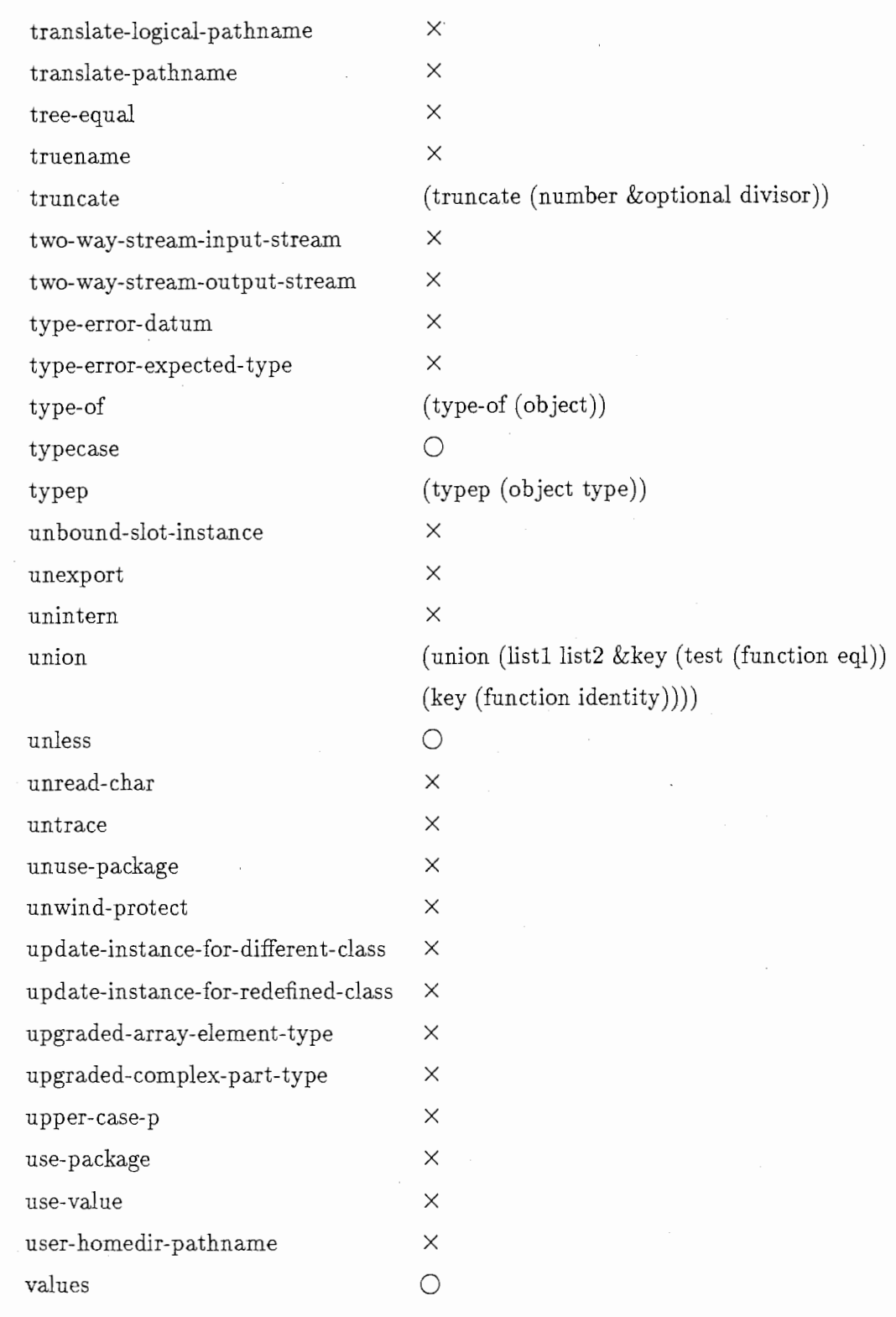

Î,

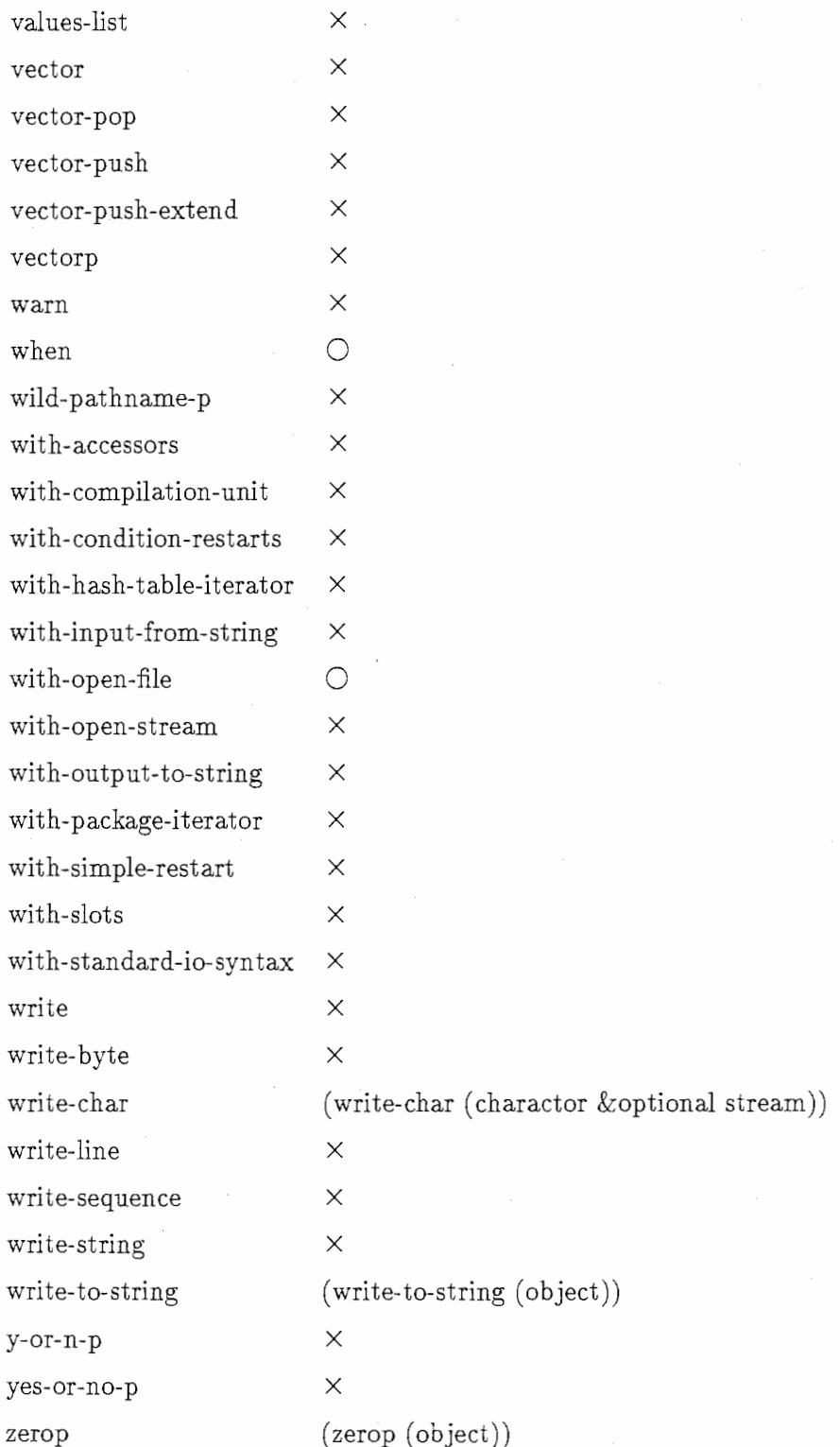

# 参考文献

- [1]後藤英一,井田昌之: "COMMON LISP言語使用書",共立出版(株),(1986-3)
- [2] 西村仁志、隅田: "TR-IT-0289 リスト処理用ライブラリ (LinC) 説明書", (株) ATR音声翻訳通信研究所,(1999-2)